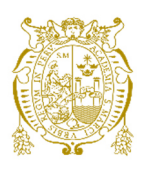

## **Universidad Nacional Mayor de San Marcos**

**Universidad del Perú. Decana de América**  Facultad de Ciencias Matemáticas Escuela Profesional de Computación Científica

## **Aplicación web para obtener la AFP que brinda la mayor rentabilidad mediante WinAutomation Console, HTML, CSS y Win SCP**

### **TRABAJO DE SUFICIENCIA PROFESIONAL**

Para optar el Título Profesional de Licenciado en Computación Científica

### **AUTOR**

Jhon Smith MATTOS ORTIZ

### **ASESOR**

Mg. Luis Javier VÁSQUEZ SERPA

Lima, Perú

2021

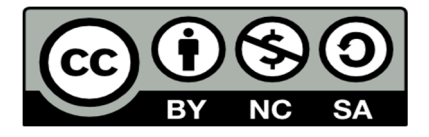

Reconocimiento - No Comercial - Compartir Igual - Sin restricciones adicionales

https://creativecommons.org/licenses/by-nc-sa/4.0/

Usted puede distribuir, remezclar, retocar, y crear a partir del documento original de modo no comercial, siempre y cuando se dé crédito al autor del documento y se licencien las nuevas creaciones bajo las mismas condiciones. No se permite aplicar términos legales o medidas tecnológicas que restrinjan legalmente a otros a hacer cualquier cosa que permita esta licencia.

#### **Referencia bibliográfica**

Mattos J. (2021). *Aplicación web para obtener la AFP que brinda la mayor rentabilidad mediante WinAutomation Console, HTML, CSS y Win SCP*. [Trabajo de suficiencia profesional de pregrado, Universidad Nacional Mayor de San Marcos, Facultad de Ciencias Matemáticas, Escuela Profesional de Computación Científica]. Repositorio institucional Cybertesis UNMSM.

### **Metadatos complementarios**

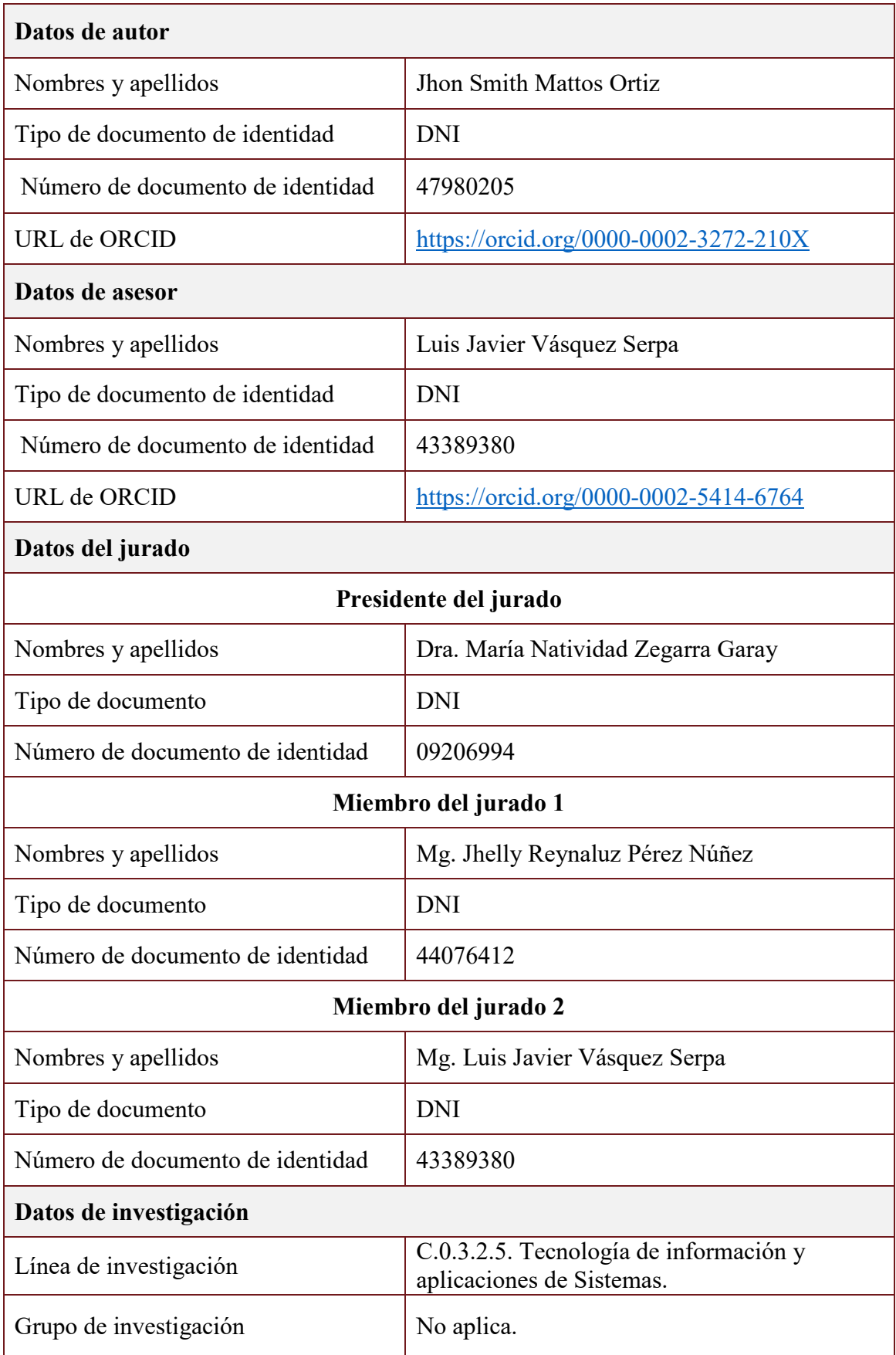

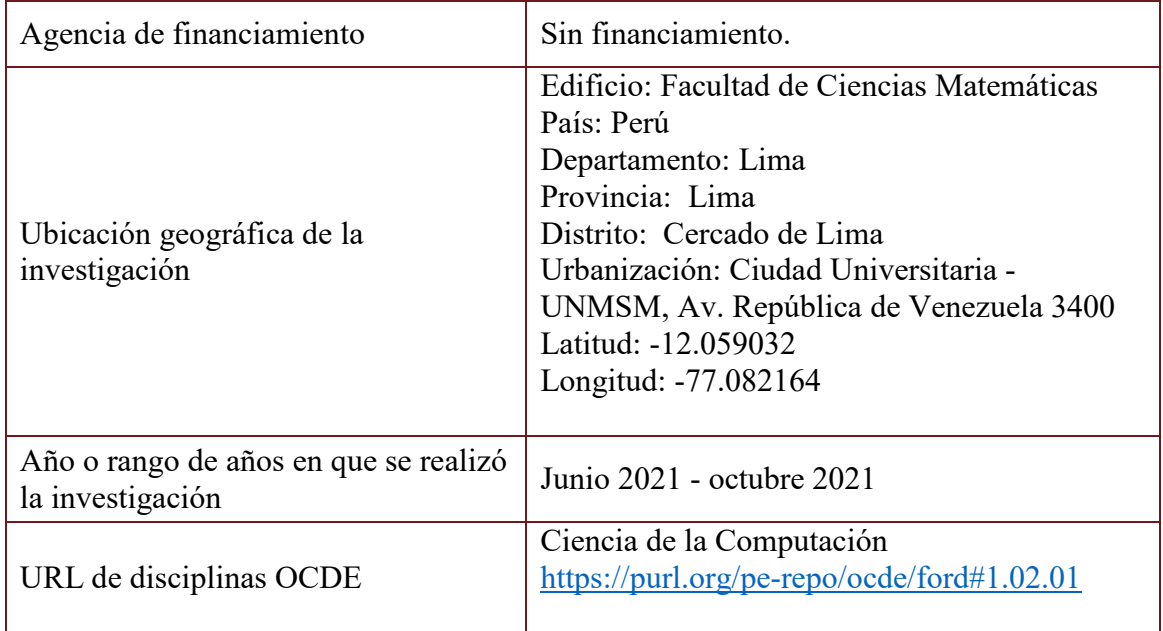

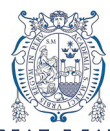

UNIVERSIDAD NACIONAL MAYOR DE SAN MARCOS Universidad del Perú. Decana de América FACULTAD DE CIENCIAS MATEMÁTICAS ESCUELA PROFESIONAL DE COMPUTACIÓN CIENTÍFICA

#### **ACTA DE SUSTENTACIÓN DEL INFORME DE TRABAJO DE SUFICIENCIA PROFESIONAL EN LA MODALIDAD VIRTUAL PARA LA OBTENCIÓN DEL TÍTULO PROFESIONAL DE LICENCIADO(A) EN COMPUTACIÓN CIENTÍFICA (PROGRAMA DE TITULACIÓN PROFESIONAL 2021-I)**

En la UNMSM – Ciudad Universitaria – Facultad de Ciencias Matemáticas, siendo las 18:40 horas del jueves 21 de octubre del 2021, se reunieron los docentes designados como Miembros del Jurado Evaluador (PROGRAMA DE TITULACIÓN PROFESIONAL 2021-I): Dra. María Natividad Zegarra Garay (PRESIDENTE), Mg. Jhelly Reynaluz Pérez Núñez (MIEMBRO) y el Mg. Luis Javier Vásquez Serpa (MIEMBRO ASESOR), para la sustentación del Informe de Trabajo de Suficiencia Profesional titulado: "**APLICACIÓN WEB PARA OBTENER LA AFP QUE BRINDA LA MAYOR RENTABILIDAD MEDIANTE WINAUTOMATION CONSOLE, HTML, CSS Y WIN SCP.**"*,* presentado por el señor **Bachiller Jhon Smith Mattos Ortiz***,* para optar el Título Profesional de Licenciado en Computación Científica.

Luego de la exposición del Informe de Trabajo de suficiencia Profesional, la Presidente invitó al expositor a dar respuesta a las preguntas formuladas.

Realizada la evaluación correspondiente por los Miembros del Jurado Evaluador, el expositor mereció la aprobación **bueno,** con un calificativo promedio de **dieciséis (16)**.

A continuación, los Miembros del Jurado Evaluador dan manifiesto que el participante **Bachiller Jhon Smith Mattos Ortiz**, en vista de haber aprobado la sustentación del Informe de Trabajo de Suficiencia Profesional, será propuesta para que se le otorgue el Título Profesional de Licenciado en Computación Científica.

Siendo las 19:20 horas se levantó la sesión firmando para constancia la presente Acta.

Firmado digitalmente por ZEGARRA GARAY Maria Natividad FAU 20148092282 soft **UNMSM** Motivo: Soy el autor del documento Fecha: 03.11.2021 17:28:18 -05:00

Dra. María Natividad Zegarra Garay Mg. Jhelly Reynaluz Pérez Núñez PRESIDENTE MIEMBRO

Mg. Luis Javier Vásquez Serpa MIEMBRO ASESOR

### **UNIVERSIDAD NACIONAL MAYOR DE SAN MARCOS** Universidad del Perú, DECANA DE AMÉRICA  **FACULTAD DE CIENCIAS MATEMÁTICAS**

### **Escuela Profesional de Computación Científica**

*"Año del Fortalecimiento de la Soberanía Nacional"*

### **INFORME DE EVALUACIÓN DE ORIGINALIDAD**

La directora de la Escuela Profesional de Computación Científica informa lo siguiente:

- 1. Operador del programa informático de similitudes: Dra. María Natividad Zegarra Garay.
- 2. Documento Evaluado:

Trabajo de Suficiencia Profesional para obtener título de licenciado en Computación Científica, titulado «APLICACIÓN WEB PARA OBTENER LA AFP QUE BRINDA LA MAYOR RENTABILIDAD MEDIANTE WINAUTOMATION CONSOLE, HTML, CSS Y WIN SCP».

- 3. Autor del TSP: Mattos Ortiz, Jhon Smith.
- 4. Fecha de recepción del TSP: 20 de setiembre del 2021
- 5. Fecha de aplicación del programa informático de similitudes: 20 de setiembre del 2021
	- Software utilizado: Turnitin
- 6. Configuración del programa detector de similitudes:
	- Excluye textos entrecomillados
	- Excluye bibliografía
	- Excluye cadenas menores a 40 palabras
- 7. Porcentaje de similitudes según programa detector de similitudes: cero por ciento (5%)
- 8. Fuentes originales de las similitudes encontradas:
	- Fuentes de internet: 0%
	- Publicaciones: 0%
	- Trabajos del estudiante: 0%
- 9. Calificación de originalidad:
	- Documento cumple criterios de originalidad, sin observaciones.

Lima, 5 de setiembre del 2022.

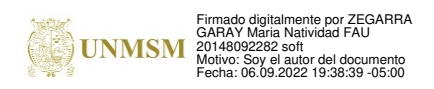

 Dra. María Natividad Zegarra Garay Directora

*"La información y la libertad son indivisibles. La revolución informática es inimaginable sin la democracia y la verdadera democracia es inimaginable sin la libertad de información".*

*Kofi Annan*

### **DEDICATORIA**

*A mis padres, Hugo y Rocio, por brindarme su entendimiento, amor y apoyo para cumplir mis objetivos.* 

*A mi hermana, Daysi, por ser una gran motivadora.* 

### **AGRADECIMIENTOS**

A mis padres y hermana por todo el apoyo y comprensión.

A mi profesor y orientador Mg. Luis Vásquez Serpa por su atención y siempre buena disposición a orientar este trabajo.

A los compañeros y profesores que apoyaron y consejos.

A la facultad Ciencias Matemáticas por sus grandes enseñanzas, cátedras ponencias talleres.

A la más bella universidad de todas UNMSM por tantos bellos momentos vividos.

#### **RESUMEN**

### APLICACIÓN WEB PARA OBTENER LA AFP TE BRINDA LA MAYOR RENTABILIDAD MEDIANTE WINAUTOMATION CONSOLE, HTML, CSS Y WIN SCP.

En el presente trabajo, se muestra el desarrollo de una página web amigable, que tiene como finalidad informar y recomendar la AFP y el fondo de pensión que brinda mayor ganancia al usuario; siendo imparcial con información real, sacada de fuentes oficiales y sobretodo información actualizada. Para ello implementamos un software de automatización de procesos(RPA).

Finalmente se diseña e implementa la página web ya mencionada para el caso de uso de información general sobre las AFP, sus comisiones, tipos de fondos de pensión y rentabilidades. Adicionalmente, se implementará un aplicativo con la finalidad de recomendar la AFP y tipo de Fondo de pensión que brinde una mayor ganancia. Para esto mostrara el descuento mensual de las AFP sus comisiones que realiza y la rentabilidad que ellas generan.

Para el desarrollo de la página web se empleó lenguaje de programación HTML y CSS para la interfaz amigable de la página web, PHP para el cálculo de la rentabilidad, y el software WinAutomation Console (RPA)que se usara para la automatización del proceso el cual es "la actualización de datos extraídos de fuentes oficiales".

**Palabras clave:** aplicación web, AFP, rentabilidad, comisiones, fondo de pensión.

#### **ABSTRACT**

### WEB APPLICATION TO OBTAIN THE AFP THAT GIVES YOU GREATER PROFITABILITY THROUGH WINAUTOMATION CONSOLE, HTML, CSS AND WIN SCP.

In the present work, the development of a friendly web page is shown, the purpose of which is to inform and provide a recommendation on which AFP and the pension fund that provides the highest profit to the user, being impartial with real information, taken from official sources and above all updated information. For this we implement process automation software (RPA).

Finally, the aforementioned web page is designed and implemented for the use case of general information on the AFPs, their commissions, their types of pension funds and their returns. And additionally, an application will be implemented in order to recommend the AFP and type of pension fund that gives you a greater profit. For this, it will show the monthly discount of the AFPs, their commissions that they make and the profitability that they generate.

For the development of the web page, HTML and CSS programming language was used for the friendly interface of the web page, PHP for the calculation of profitability, and the WinAutomation Console (RPA) software that was used for the automation of the process which it is "the update of data extracted from official sources."

**Keywords:** web application, AFP, profitability, commissions, pension fund**.** 

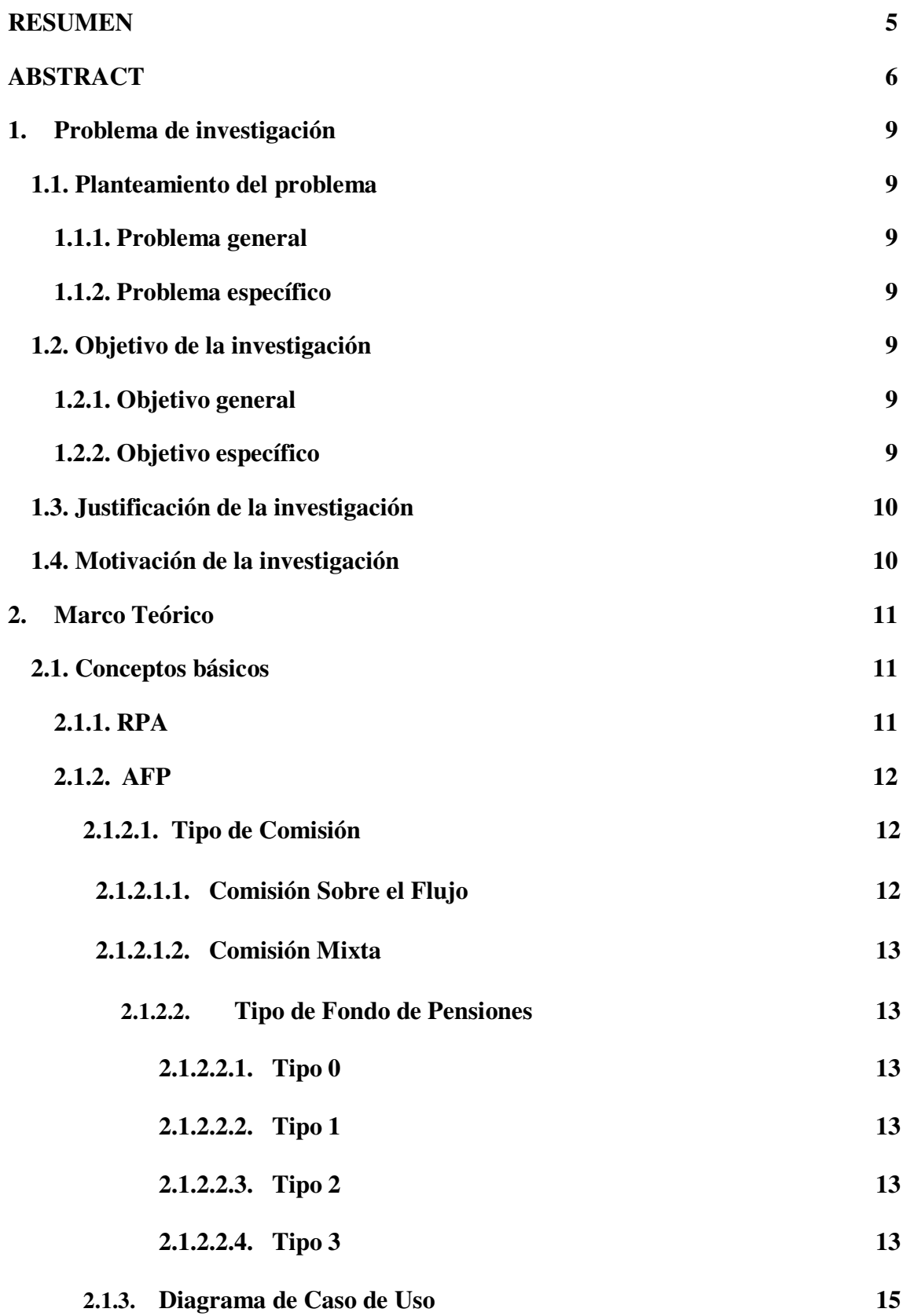

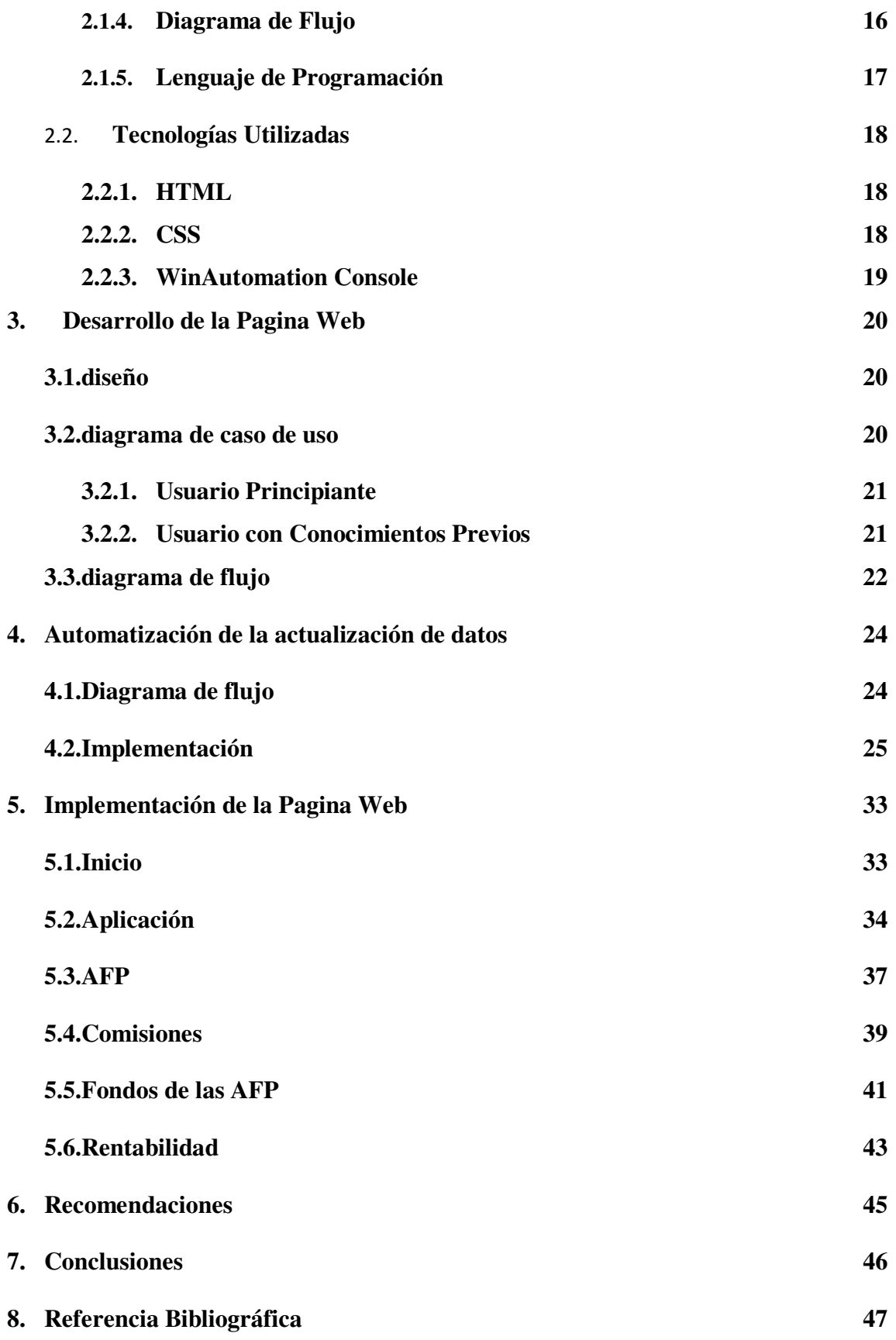

#### **1. Problema de la investigación**

#### **1.1. Planteamiento del problema**

#### **1.1.1. Problema general**

<span id="page-14-0"></span>Se desconoce una aplicación web amigable para el usuario que le recomiende la AFP y el Tipo de Fondo que de mayor rentabilidad con información actualizada.

#### <span id="page-14-1"></span>**1.1.1. Problemas específicos**

Se desconoce una aplicación web amigable para el usuario que busque y compare rentabilidad de las AFP.

Se desconoce una aplicación web amigable para el usuario que le muestre información con datos relevantes en una tabla comparativa sobre Comisiones, Tipos de Fondos y Rentabilidad.

Se desconoce una aplicación web amigable para el usuario donde la información que posea se actualizada de forma automatizada.

#### <span id="page-14-3"></span><span id="page-14-2"></span>**1.2. Objetivos de la investigación**

#### **1.2.1. Objetivo general**

Diseñar e implementar una aplicación web de fácil uso para el usuario la cual le brinde información actualizada sobre las comisiones y rentabilidades de las AFP.

#### <span id="page-14-4"></span>**1.2.2. Objetivos específicos**

Diseñar e implementar una aplicación web amigable para el usuario que le recomiende la AFP y el Tipo de Fondo que le brinde mayor rentabilidad en el Perú.

Diseñar e implementar una aplicación web amigable para el usuario la cual muestre información con datos relevantes en tablas comparativas sobre comisiones y rentabilidad de AFP en el Perú.

Diseñar e implementar una aplicación web amigable para el usuario donde la información sea actualizada automáticamente y de fuentes verídicas.

#### <span id="page-15-0"></span>**1.3. Justificación de la investigación**

En estos tiempos de tecnología y abundante información falsa, es necesario que exista una plataforma de confianza que le permita a cualquier usuario poder encontrar lo que busca. Más aun, sería importante que la información obtenida muestre las fuentes oficiales de las cuales las proviene. La comparación de rentabilidad y comisiones es importante, pues permite al usuario escoger la opción más beneficiosa para él. Por ello, es indispensable desarrollar una aplicación web. La importancia radica en que esta aplicación automatiza la obtención de información de fuentes oficiales, además permite a los usuarios dar a conocer la información de rentabilidad y comisiones de las AFP de manera objetiva.

#### <span id="page-15-1"></span>**1.4. Motivación de la investigación**

La pandemia ocasionada por el SARS-CoV-2 ha generado, no solo muertes si no también una gran crisis económica a nivel mundial. En el Perú, el gobierno implemento medidas para la crisis económica, una de ellas fue autorizar el retiro del dinero de las AFP; es aquí cuando el aportante se pone a pensar de cual AFP obtiene mayor beneficio. Lamentablemente no hay un web con información actualizada, con fuentes oficiales y que sea imparcial a la hora de brindar una recomendación sobre cual AFP da un mayor beneficio. Esto fue lo que me motivo a realizar este trabajo de investigación.

#### **2. Marco teórico**

#### <span id="page-16-0"></span>**2.1. Conceptos básicos**

#### **2.1.1. RPA**

<span id="page-16-1"></span>¿Qué es la automatización robótica de procesos (RPA)?

La página web oficial *automation anywhere* (2021) explica que la Automatización robótica de procesos (RPA) es una tecnología basada en un robot software o soft-bot, que procesa automáticamente aquellas tareas repetitivas y/o basadas en reglas, que puede interactuar con cualquier sistema o aplicación. Por ejemplo, los bots pueden copiar y pegar, extraer datos web, hacer cálculos, abrir y mover archivos, analizar correos electrónicos, iniciar sesión en programas, conectarse a API y extraer datos no estructurados.

Es decir, es una tecnología que puede imitar las interacciones que un humano puede realizar con un ordenador, que posee ciertos requisitos para su correcto uso. Esto nos permite por ejemplo tener la información del tipo de cambio del dólar a tiempo real, y sobre todo de fuentes oficiales.

#### **Figura 2.1**

*Esquema visual de cómo funciona RPA* 

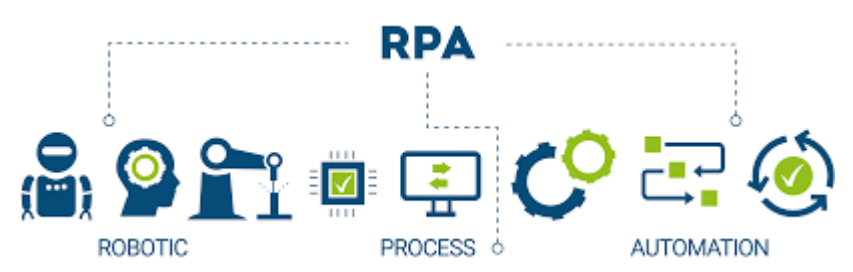

*Nota*. Tomado de la página oficial *softbotic* 2021.

#### **2.1.2. AFP**

¿Qué funciones realiza la AFP?

Según la Superintendencia de Banca, Seguros y AFP (SBS); la AFP realiza inversiones con los aportes de los afiliados, con la finalidad de obtener una rentabilidad que le permita incrementar el valor de las prestaciones que brinda a los afiliados. Cabe resaltar que las inversiones de los fondos de pensiones solo se pueden realizar en instrumentos financieros autorizados por el marco normativo vigente. Es decir, la AFP recibe mensualmente aportes de sus afiliados (descuento del sueldo), con estos aportes las AFP realizan inversiones en ciertos sectores que están autorizado; la AFP no puede invertir en cualquier sector con el fin de incrementar el capital(aportes) que sus aportantes les brindas.

En el Perú existen cuatro AFP, están son Hábitat, Integra, Prima y Profuturo.

Cosas importantes a tener en cuenta sobre las AFP, comisiones que cobra (existen dos tipos de comisiones), tipos de fondos en los cuales invierte la AFP tus aportes (existen tres tipos de fondos de pensiones) y la rentabilidad que genera cada AFP. Se debe tener en cuenta que la rentabilidad varía según cada AFP, pues que cada AFP invierte según lo que crea que le brinde mayor beneficio.

#### **2.1.2.1. Tipo de Comisiones**

En el Perú existen dos tipos de comisiones que realizan las AFP

#### **2.1.2.1.1. Comisión Sobre el Flujo**

Como su nombre lo indica, esta comisión solo representa un porcentaje de tu sueldo bruto mensual.

#### **2.1.2.1.2. Comisión Mixta**

Consiste en el cobro de dos partes: un porcentaje de tu sueldo bruto (mensual) y un porcentaje de tu fondo acumulado (anual), conocido como saldo.

#### **2.1.2.2. Tipo de Fondo de Pensiones**

Las AFP manejan 4 tipos de fondo estos son:

#### **2.1.2.2.1. Fondo tipo 0**

Conocido como fondo de protección de capital, a este fondo solo se accede cuando uno ya se jubiló.

#### **2.1.2.2.2. fondo tipo 1**

Conocido como fondo de preservación de capital, este fondo es recomendable para las personas que están cerca de jubilarse.

#### **2.1.2.2.3. fondo tipo 2**

Conocido como fondo mixto, este fondo es recomendado para personas ya con un capital considerable de ahorro, el riesgo es moderado.

#### **2.1.2.2.4. fondo tipo 3**

Conocido como fondo de apreciación de capital, este fondo es recomendado para las personas que recién se incorporar al mundo laboral, el riesgo es alto al igual que las expectativas del beneficio.

### Figura 2.2

#### *Esquema visual de cómo funciona las AFP*

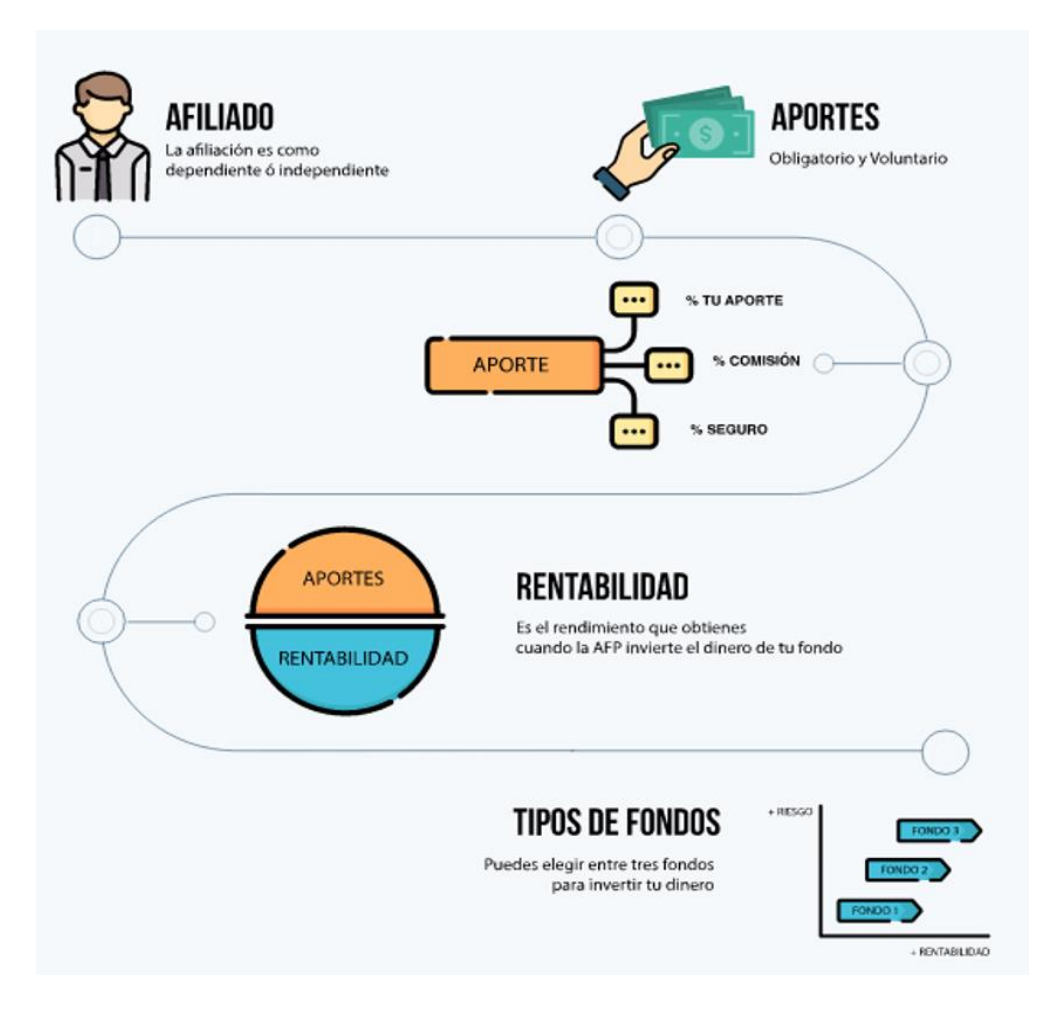

*Nota:* esta imagen fue sacada de la página oficial *Asociación de AFP* (2021)

#### **2.1.3. Diagrama de caso de uso**

"Un modelo de caso de uso describe qué hace un sistema sin describir cómo lo hace" (Kendall, 2011, p. 35). Es decir, el diagrama de caso de uso representa las interacciones del usuario con el sistema pero sin tener que explicar como funciona el sistema.

Ejemplo: un turista ingresa a una pagina web de una aereolinea con la finalidad saber si hay boletos disponibles para el viaje con destino Cuzco.

¿Por qué usar diagrama de caso de uso?

Sucursal

"Un modelo de caso de uso particiona la forma en que trabaja el sistema en comportamientos, servicios y respuestas (los casos de uso) que sean importantes para los usuarios del sistema" (Kendall, 2011, p. 36). Es decir, para definir los alcanzes y el nivel de satisfacion que pueda dar un sistema; pues según los caso de uso el sistema tendra que dar ciertos resultados. Siendo estos últimos(resultados ó respuestas del sistema) los que el usuario reciba.

#### **Figura 2.3**

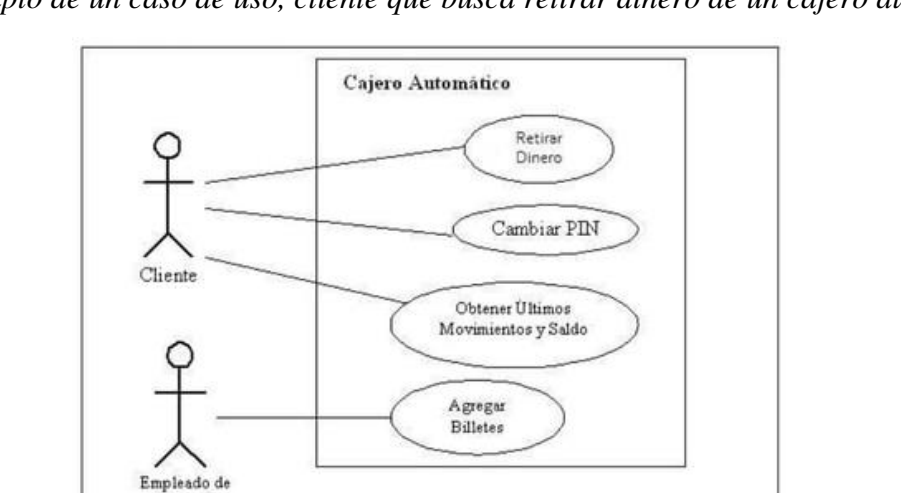

*Ejemplo de un caso de uso, cliente que busca retirar dinero de un cajero automático.* 

*Nota* esta imagen fue tomada de la pagina web *PMOinfomatica.com* (2021)

#### **2.1.4. Diagrama de flujo**

"Los diagramas de flujo de datos se enfocan en los datos que fluyen hacia el sistema y

salen de él, además del procesamiento de estos datos" (Kendall, 2011, p. 29).

Nos sirve para tener una perspectiva visual de como funciona en su totalidad o parcialmente un sistema.

Para realizar un diagrama de flujo usamos la siguiente simbologia.

#### **Figura 2.4**

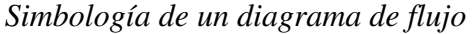

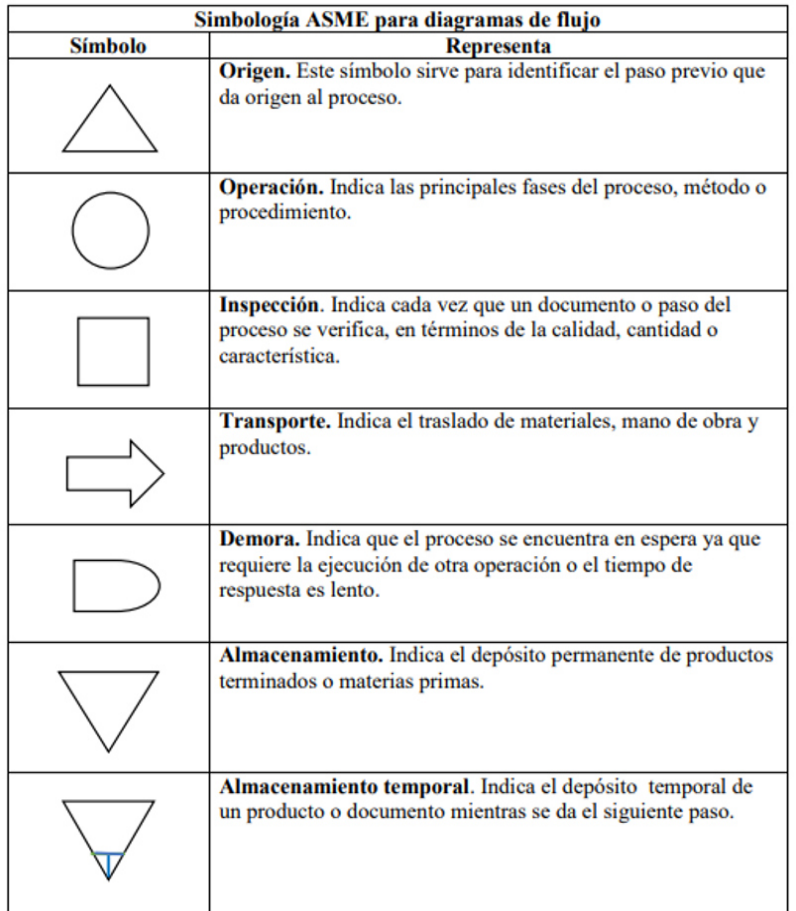

*Nota* tabla extraída del seminario para optar al título de ingeniería industrial "*Propuesta de Manual de Procedimientos y Funciones para el Área de Encuadernación de la empresa Complejo Grafico TMC, ubicada en el Distrito I, en el periodo de julio-agosto del 2017*". Autor *Br. Oldrin Javier Rosales Palacio.* 

#### **2.1.5. Lenguaje de programación**

"Es el conjunto de instrucciones con el que interactúan los humanos y ordenadores**.** 

Así comunicarnos con los ordenadores a través de algoritmos e instrucciones escritas en una sintaxis que la computadora entiende e interpreta en lenguaje de máquina" (López, 2020, parrafo quinto).

¿Qué es lenguaje maquina?

"Es el sistema de códigos interpretable directamente por un circuito microprogramable, como el microprocesador de una computadora. Este lenguaje se compone de un conjunto de instrucciones que determinan acciones que serán realizadas por la máquina" (UNMA, 2017, parrafo ventiocho).

#### **Figura 2.5**

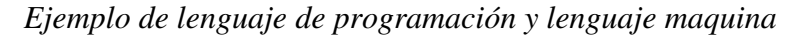

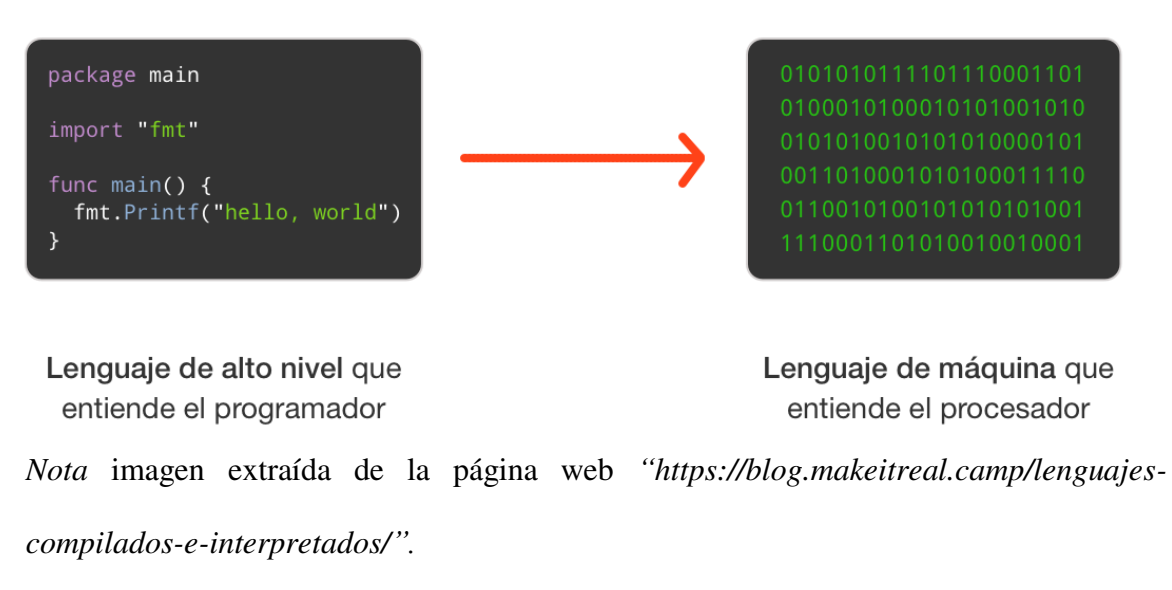

#### **2.2. Tecnología utilizada**

#### **2.2.1. HTML (Hyper Text Markup Language)**

"Es un lenguaje que se utiliza para la creación de las páginas web. Se componen de una serie de comandos, que son interpretados por el que utilizamos para navegar por el WWW" (Universidad de Murcia, 2009, p. 9).

#### **2.2.2. CSS (Cascading Style Sheets)**

"Es un lenguaje de hojas de estilos creado para controlar el aspecto o presentación de los documentos electrónicos definidos con HTML y XHTML. CSS es la mejor forma de separar los contenidos y su presentación." (Eguíluz, 2008, p. 5).

#### **Figura 2.6**

*Logos de HTML y CSS*

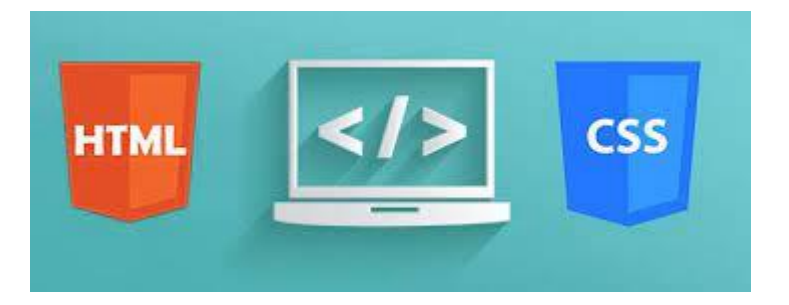

Nota esta imagen representa *la interacción entra HTML y CSS para la creación de páginas web.* 

**Figura 2.7** 

*Representación de HTML y CSS*

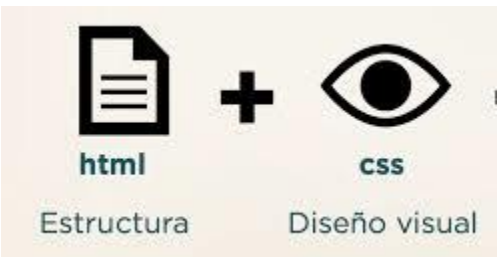

Nota esta imagen *representa visualmente lo que aporta HTML y CSS.* 

#### **2.2.3. WinAutomation Console**

Es la plataforma más poderosa e intuitiva diseñada para la automatización de Windows que permite a los usuarios automatizar cualquier tarea de escritorio y basada en web sin esfuerzo.

**Figura 2.8**  *logo de WinAutomation* 

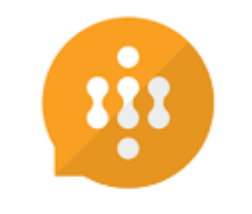

winautomation

Nota imagen extraída de la página web oficial *"https://www.winautomation.com".*

Los robots inteligentes de software de WinAutomation pueden aprender a realizar cualquier tarea sin esfuerzo, lo que permite a las organizaciones lograr mayor eficiencia mediante la automatización.

#### **Figura 2.9**

*Imagen de la interfaz de WinAutomation*

| ήī                         | Robots             | Triggers                                            |    | Scheduler                                                    | Logs                 | Options                                    |           | WinAutomation Console - Professional Edition |                                 |                                |                    |                          |                                      | ÷                                  | □        | $\times$<br>Q |
|----------------------------|--------------------|-----------------------------------------------------|----|--------------------------------------------------------------|----------------------|--------------------------------------------|-----------|----------------------------------------------|---------------------------------|--------------------------------|--------------------|--------------------------|--------------------------------------|------------------------------------|----------|---------------|
| <b>B</b><br>New Robot      | Р<br>Θ<br>Create   | New Folder<br><b>C</b> Import Robot<br>Export Robot |    | Robot<br>Designer                                            | ≣<br>Properties      | X Delete<br>Select All<br>□ Rename<br>Edit |           | X Cut<br>Copy<br><b>Paste</b>                | $\vee$ Enable<br><b>Disable</b> |                                | Start<br>Execution | Stop                     | $\circledcirc$<br>Find Robot<br>Find | Generate<br><b>Exe</b><br>Compiler |          |               |
| Folders                    |                    |                                                     | ù. |                                                              | Robot                |                                            | A Enabled | Triggers St Last Run                         |                                 |                                |                    | Last  Next Scheduled Run |                                      | Last Modi                          |          |               |
|                            |                    |                                                     |    | 1 - Run Calculator<br>2 - Open a Folder<br>3 - Open Web Page |                      | True                                       | None      |                                              |                                 | No 8/4/2017 9:29:2 Success N/A |                    |                          |                                      | N/A                                |          |               |
| My Robots<br>Examples<br>٠ |                    |                                                     |    |                                                              |                      | True                                       | None      |                                              |                                 | No 8/4/2017 9:29:4 Success N/A |                    |                          |                                      | N/A                                |          |               |
|                            |                    |                                                     |    |                                                              |                      | True                                       | None      | No N/A                                       |                                 |                                | N/A                | N/A                      |                                      | N/A                                |          |               |
|                            |                    | 1 - Beginner                                        |    |                                                              | 4 - Print Document   |                                            | True      | None                                         | No N/A                          |                                |                    | N/A                      | N/A                                  |                                    | N/A      |               |
|                            |                    | 2 - Intermediate                                    |    |                                                              | 5 - Copy File        |                                            | True      | None                                         | No N/A                          |                                |                    | N/A                      | N/A                                  |                                    | N/A      |               |
|                            |                    | 3 - Advanced                                        |    |                                                              | 6 - Send Text to Not |                                            | True      | None                                         | No N/A                          |                                |                    | N/A                      | N/A                                  |                                    | N/A      |               |
|                            | 4 - Web Automation |                                                     |    |                                                              | Create New Folder    |                                            | True      | None                                         | No N/A                          |                                |                    | N/A                      | N/A                                  |                                    | 9/14/201 |               |
|                            |                    |                                                     |    |                                                              | FirstRobot           |                                            | True      | None                                         | No N/A                          |                                |                    | N/A                      | N/A                                  |                                    | 9/13/201 |               |

Nota *la interfaz inicial de WinAutomation trae ejemplos predeterminados.*

#### **3. Desarrollo de la página web**

#### **3.1.Diseño**

Para poder diseñar la página web se debe definir bien el alcance que va a tener la página.

En este caso el objetivo de la página web es el poder brindar al usuario final todos los conocimientos necesarios para que este escoja la AFP que le brinde un mayor beneficio.

Para ello la página web poseerá:

- Interfaz amigable
- Información de fuentes oficiales
- Información actualizada (actualización de datos automatizado)
- Un aplicativo web que te brindara una comparación de los descuentos mensuales(aportaciones), comisiones y rentabilidad de las AFP.

#### **3.2.Diagrama de caso de uso**

Al identificar al público objetivo (usuarios que les interesaría) de la página web. Se clasifico en dos tipos de usuarios. El primero, usuario principiante, es aquel que sabe poco sobre el tema de las AFP y su funcionamiento; por ejemplo, una persona que inicia en el ámbito laboral, o aquella persona que no tenía información sobre el tema de las AFP y su funcionamiento. El segundo, usuario con conceptos previos; por ejemplo, una persona que ha trabajo por varios años en una empresa de manera formal que pertenece a alguna AFP, pero desea saber más sobre su AFP o sobre las otras AFP.

#### **3.2.1. Usuario principiante**

Este usuario entra a la página web para informarse sobre las AFP, para esto la página web poseerá una interfaz amigable que detalle todos los puntos necesarios para que el usuario decida cual AFP le da un mayor beneficio. El usuario principiante también podrá interactuar con el aplicativo web. Para ello, el aplicativo web posee una interfaz amigable y los resultados que te brinda son explicados detalladamente.

#### **Figura 3.1**

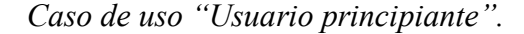

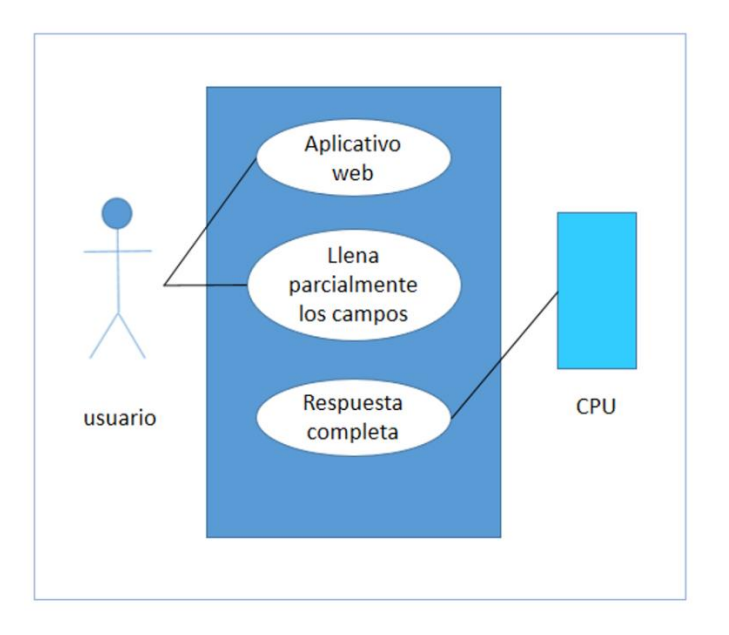

*Nota* en esta imagen se representa *la interacción del usuario con el aplicativo web.* 

#### **3.2.2. Usuario con conocimientos previos**

Este usuario entra a la página web para informarse y comparar sus conocimientos previos (obtenidos por noticias, radio, internet, o anuncios de las mismas AFP).

Este usuario puede comparar sus conocimientos con la información clara y didáctica que

posee la página web. Este usuario es el que mayor provecho obtiene de la página web.

El usuario con conocimientos previos puede usar el aplicativo web.

### **Figura 3.2**

*Caso de uso "Usuario con conocimientos previos".*

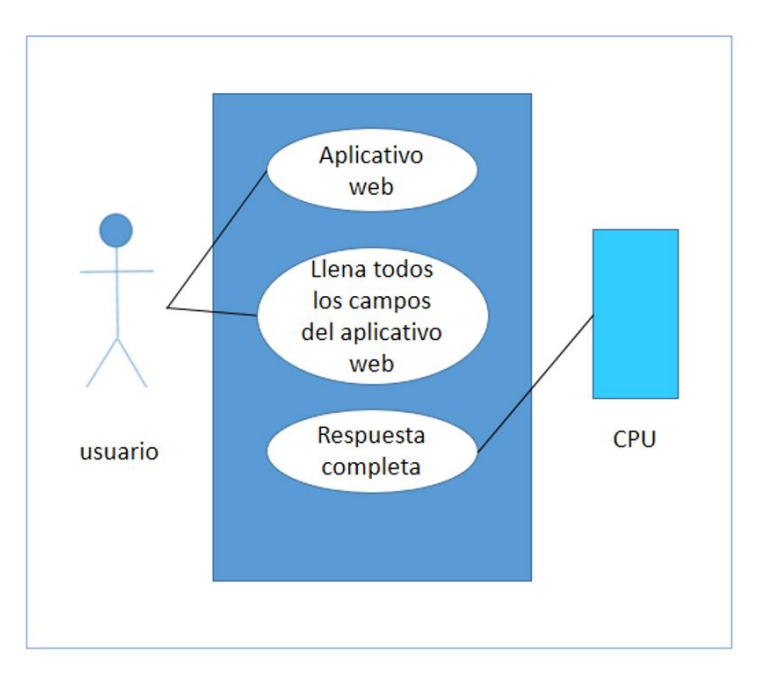

*Nota* en esta imagen se representa *la interacción del usuario con el aplicativo web* 

#### **3.3.Diagrama de flujo**

Teniendo en cuenta los dos casos tenemos que mapear como es que la página web y el aplicativo web interactuara con el usuario (que resultado dará para los casos de uso).

Usaremos el diagrama de flujo para representar de manera gráfica el funcionamiento de la página web y del aplicativo web.

Teniendo en cuenta el llenado total, parcial o no llenado de los campos que se encuentran en el aplicativo web.

#### **Figura 3.3**

*Diagrama de Flujo de la página web* 

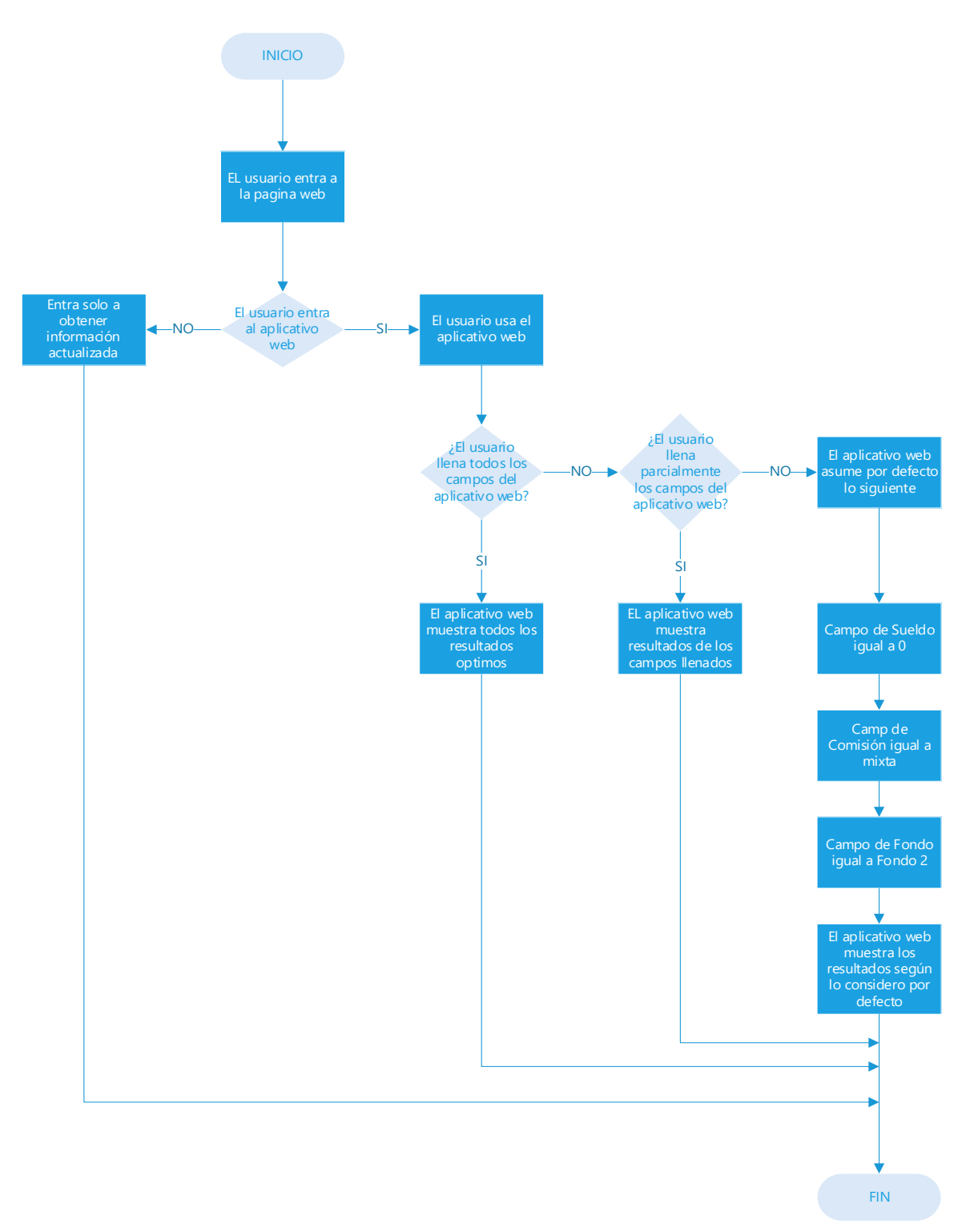

*Nota* representación gráfica del funcionamiento de la página web y del aplicativo web.

#### **4. Automatización de la actualización de la data**

Para la automatización del proceso de "actualización de los datos de la página web", se debe saber de antemano de donde es que se debe extraer los datos. Se extrae los datos de la página web oficial de la Superintendencia de Banca, Seguro y AFP.

Teniendo esto en cuenta se usará WinAutomation Console para la actualización de los datos de manera automatizada. El proceso se explica en el siguiente diagrama de flujo

#### **4.1.Diagrama de flujo**

#### **Figura 4.1**

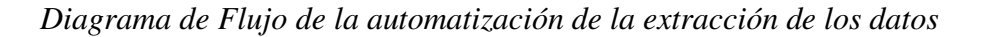

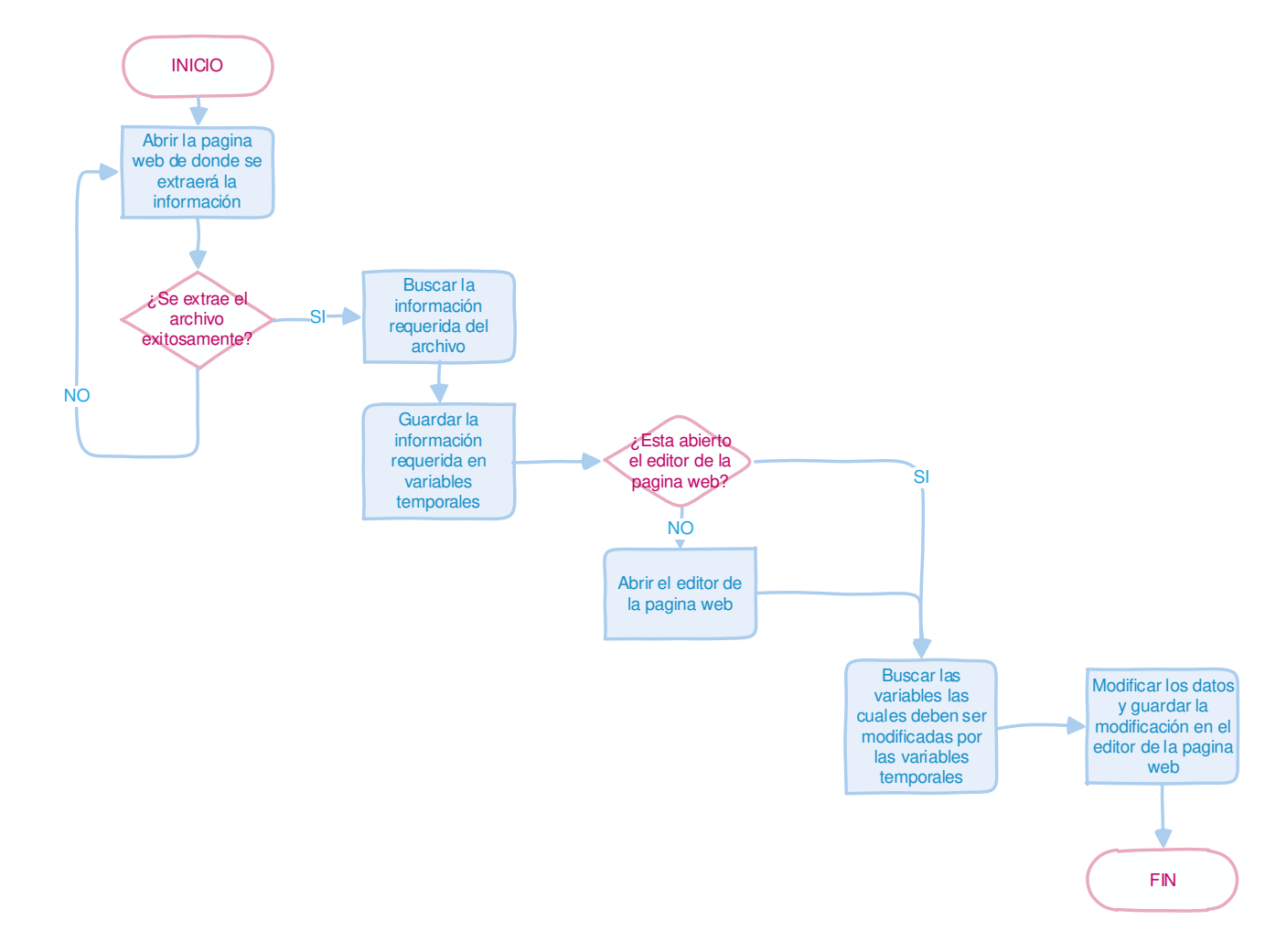

*Nota* representación *gráfica de cómo se automatiza la extracción de los datos*

#### **4.2.Implementación**

Lo primero que hace el WinAutomation Console es abrir en la pagina web predeterminada.

#### **Figura 4.2**

*Imagen de la sentencia que abre la página web con WinAutomation Console.* 

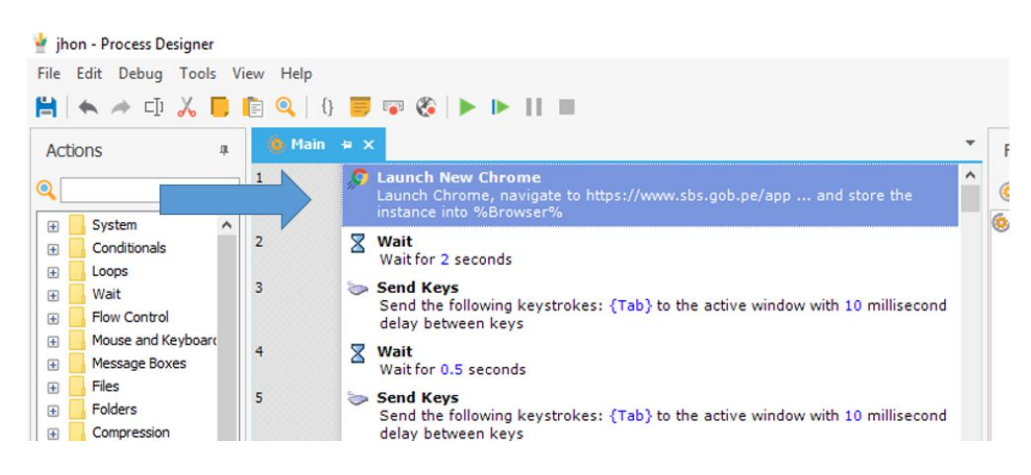

*Nota* imagen *perteneciente al código de automatización de la extracción de datos.* 

#### **Figura 4.3**

*Imagen donde se observa la página web que se abrirá con la ayuda de WinAutomation Console.* 

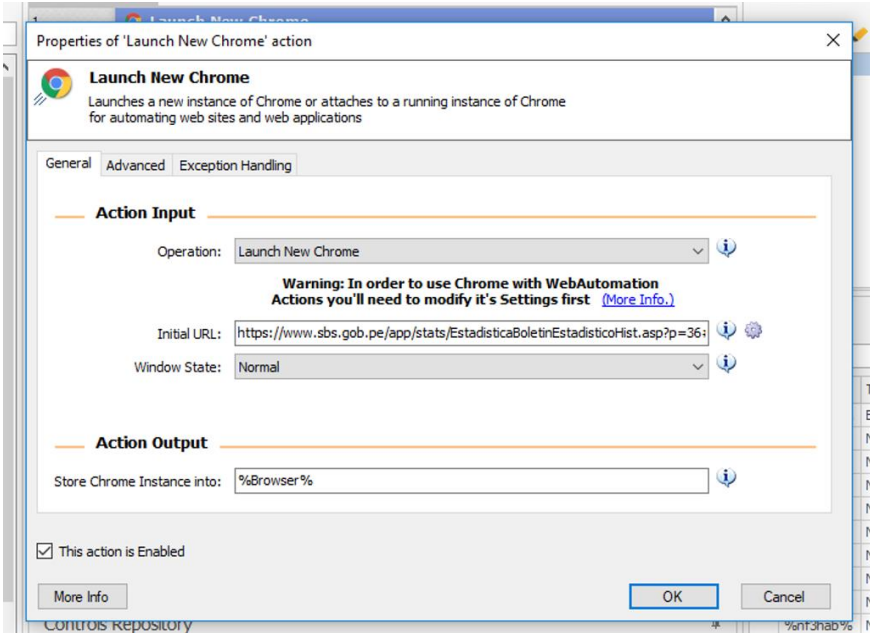

*Nota* imagen *perteneciente al código de automatización de la extracción de datos.* 

la página web de la que se extraerá la información con WinAutomarion es "https://www.sbs.gob.pe/app/stats/EstadisticaBoletinEstadisticoHist.asp?p=36#", después de esto WinAutomation realiza una serie acciones que emula la interacción del humano con el teclado para llegar al lugar donde se descargara el archivo.

#### **Figura 4.4**

*Imagen donde se observa que WinAutomation Console emula la interacción del humano con el teclado para llegar al lugar del archivo que se desea descargar.* 

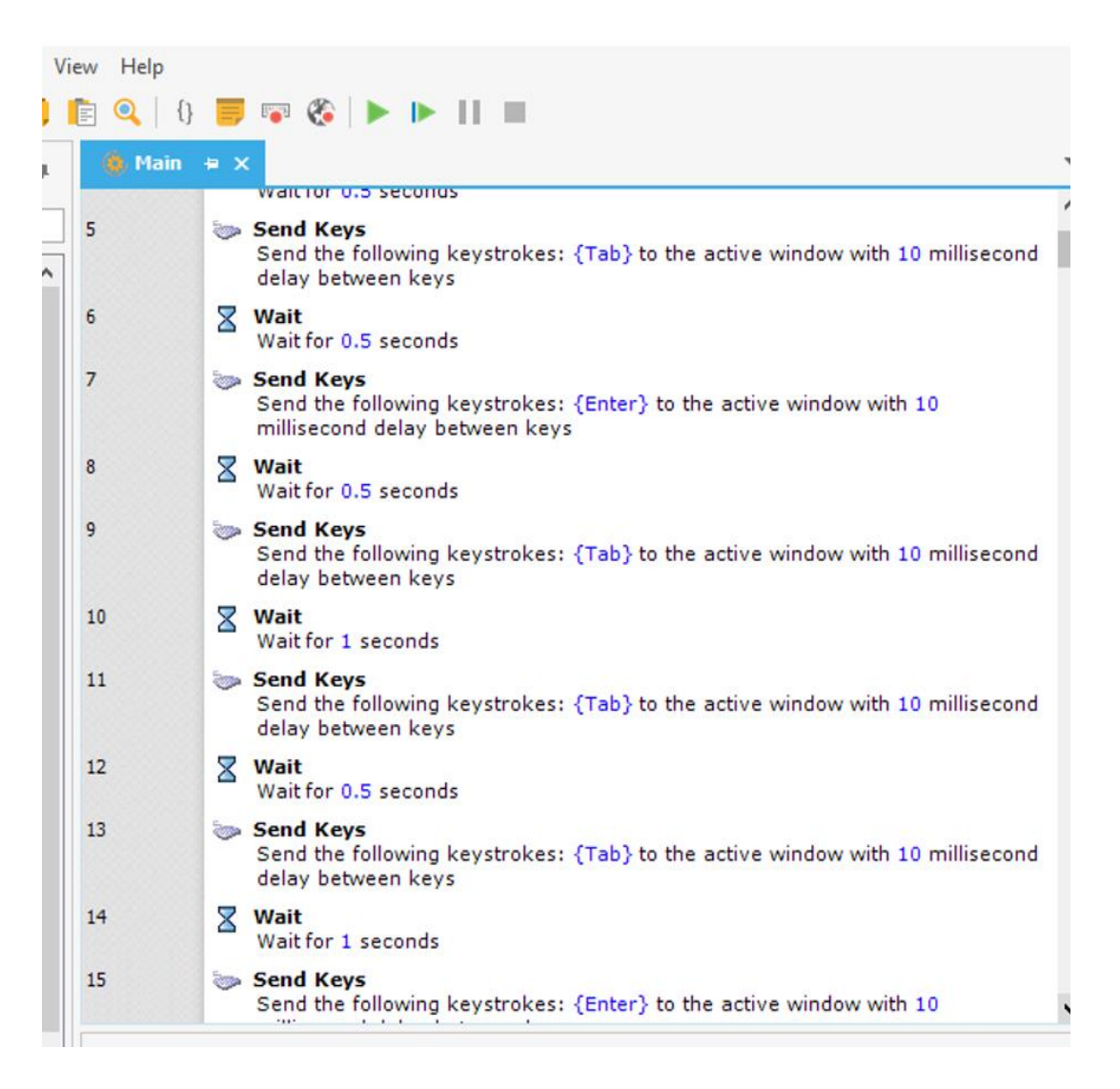

*Nota* imagen *perteneciente al código de automatización de la extracción de datos.* 

#### **Figura 4.5**

*Imagen se observa el archivo que se desea descargar.* 

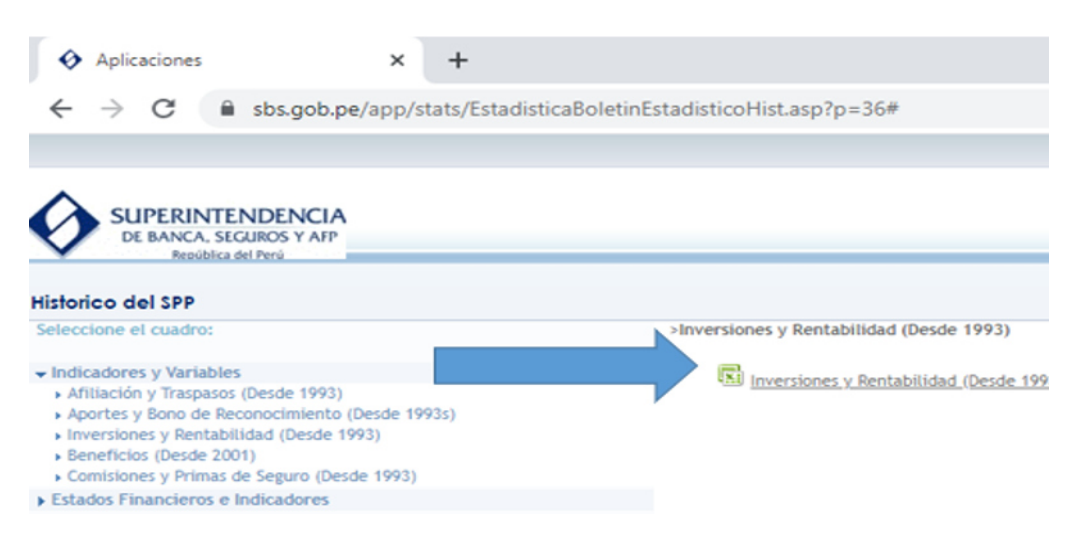

*Nota* imagen *perteneciente a la página web antes mencionada.* 

 una vez descargado el archivo WinAutomation minimiza todas las carpetas y paginas abiertas hasta ese momento. Luego WinAutomation abre el archivo descargado.

#### **Figura 4.6**

*Imagen se observa en la flecha azul la sentencia que minimiza todas las ventanas abiertas y con* 

*la flecha naranja la sentencia que abre el archivo descargado* 

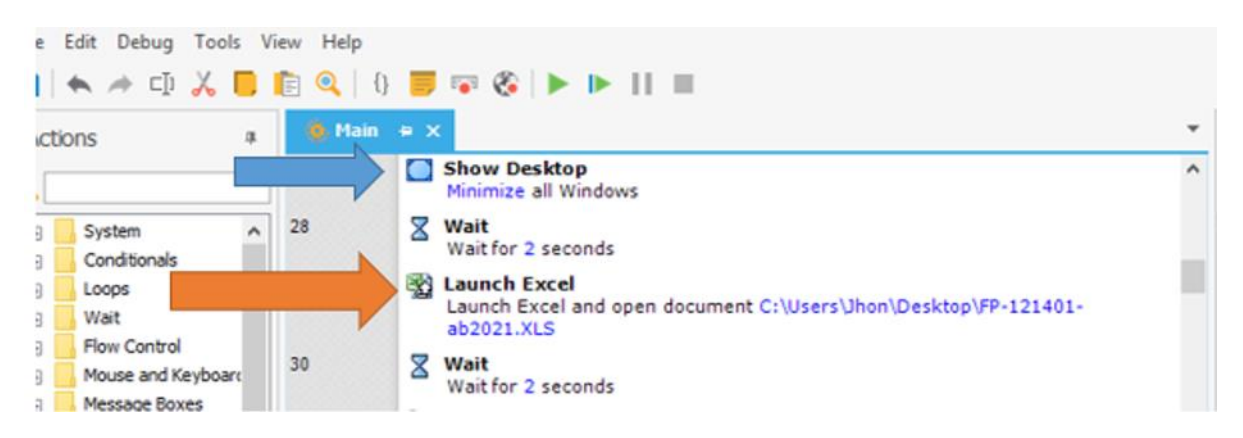

*Nota* imagen *perteneciente a las sentencias del automatizado de extracción de datos* 

una vez abierto el archivo descargado WinAutomation, lo inspección para llegar a la sección donde se encuentra los datos deseados. Esta acción la realiza WinAutomation emulando la interacción del humano con el teclado y el ratón.

#### **Figura 4.7**

*Imagen se observa las sentencias que emulan la interacción del humano con el teclado y el ratón.* 

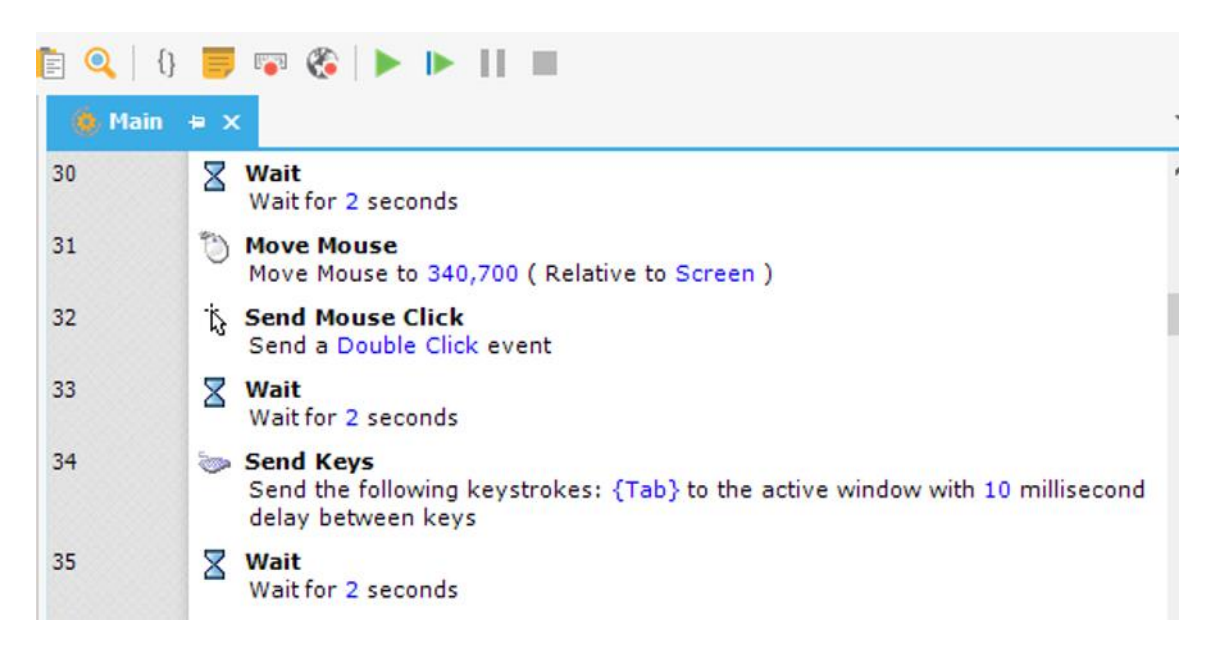

*Nota* esto se *realizó para poder llegar a la ubicación de los datos deseados* 

#### **Figura 4.8**

*Imagen se observa la ubicación de los datos deseados* 

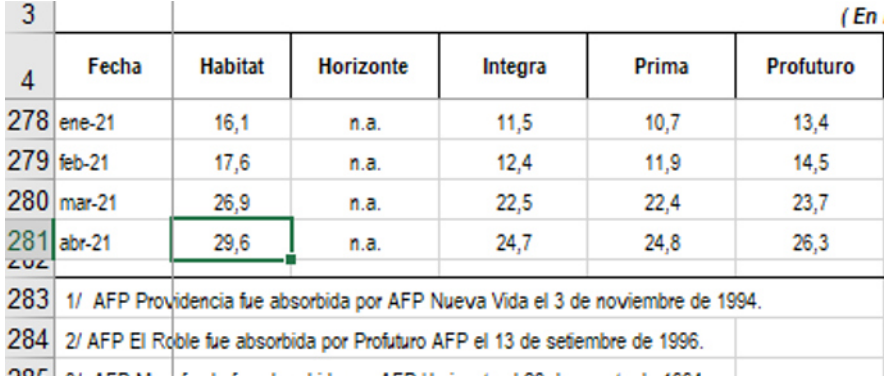

*Nota* esta imagen *es del archivo Excel descargado de la página web* 

una vez encontrado los datos que se desean extraer se guardan en unas variables temporales de

WinAutomation.

#### **Figura 4.9**

*Imagen donde se observa la sentencia de la extracción de los datos a las variables temporales de* 

*WinAutomation Console* 

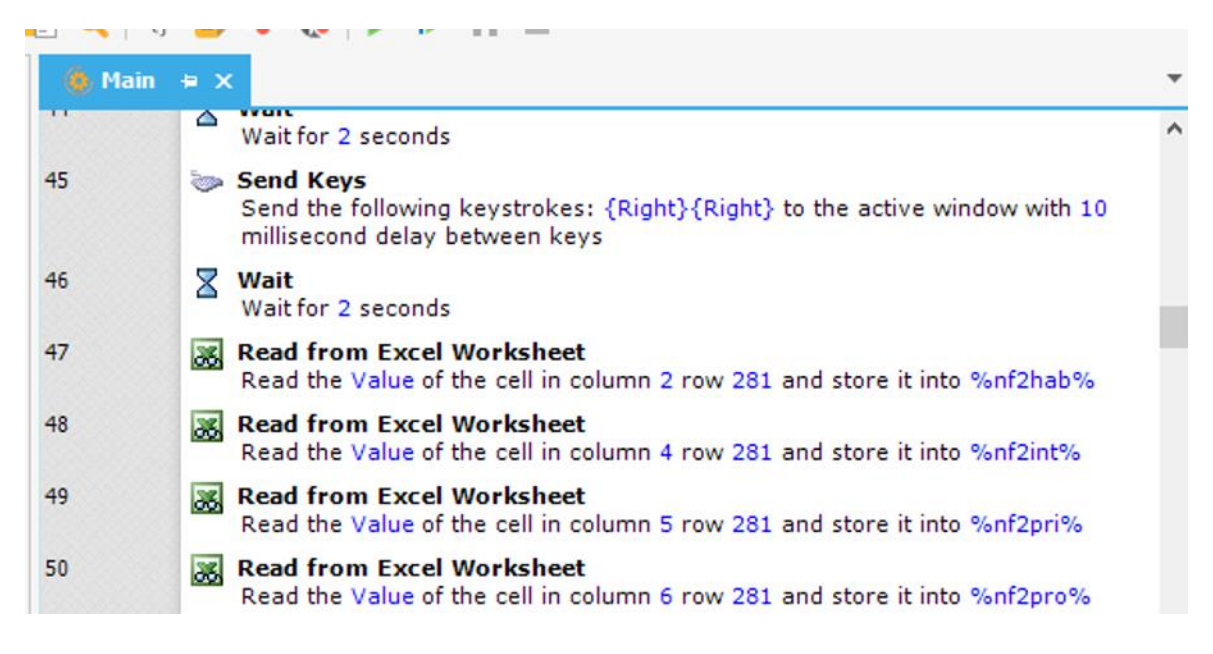

*Nota* esta imagen *se observas la sentencia realizada en WinAutomation Console* 

#### **Figura 4.10**

*Imagen donde se observa las variables temporales de WinAutomation Console.* 

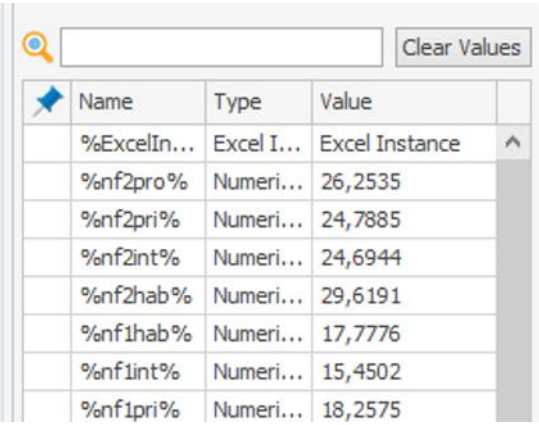

*Nota* esta imagen *se ven las variables temporales de WinAutomation Console* 

Luego WinAutomation muestra los datos extraídos en otra hoja de cálculo del mismo archivo Excel y lo muestra en un arreglo para visualizar el resultado antes de que sea reemplazado en la pagina web.

#### **Figura 4.11**

*Imagen donde se observa los datos extraídos en las variables temporales con WinAutomation* 

|    |                       | в       | C       | D       | Ε         |
|----|-----------------------|---------|---------|---------|-----------|
|    | rentabilidad nhabitat |         | integra | prima   | profuturo |
| 2  | fondo 1               | 177.776 | 154.502 | 182.575 | 154.804   |
| 3  | fondo 2               | 296.191 | 246.944 | 247.885 | 262.535   |
| 4  | fondo 3               | 450.177 | 360.367 | 349.484 | 398.885   |
| 5  |                       |         |         |         |           |
| 6  | rentabilidad real     |         |         |         |           |
|    | fondo 1               | 150.369 | 127.637 | 155.056 | 127.931   |
| 8  | fondo 2               | 266.028 | 217.927 | 218.846 | 233.155   |
| 9  | fondo 3               | 416.431 | 32.871  | 318.081 | 366.333   |
| 10 |                       |         |         |         |           |

*Nota* esta tabla *es hecha con los datos extraídos en el Excel con WinAutomation Console.* 

Para poder reemplazar los datos ya existentes en la web con los datos extraídos y guardados en las variables temporales tiene que estar abierto el editor de la página web en mi caso uso WinSCP. El archivo especifico es "resultado.php", este archivo es el que muestra los resultados que da el aplicativo web.

una vez esté abierto WinAutomation Console realizara de nuevo la emulación de la interacción del humano con el teclado para poder llegar a la parte donde es que se deben reemplazar con las variables temporales.

una vez ubicado el lugar donde se reemplazará los datos extraídos WinAutomation los reemplaza y luego guarda las modificaciones realizadas y da por finalizado su trabajo

#### **Figura 4.12**

*Imagen donde se observa el archivo "resultado.php"*

```
A tresultado.php - u160216298.jhon@151.106.97.143 - Editor - WinSCP
            ■ ※ 自 ※ 国 う で | 龍 龍 編 恒 | Codificación ▼ □ Color • 卷 | ◎
       2
khead>
  <meta charset="utf-8">
  <meta name="viewport" content="width=device-width, initial-scale=1">
  <title>Comparacion de las AFP</title>
  <meta name="description" content="">
  <meta name="keywords" content="">
  <link rel="stylesheet" type="text/css" href="https://fonts.googleapis.
  <link rel="stylesheet" type="text/css" href="css/jquery.bxslider.css">
  <link rel="stylesheet" type="text/css" href="css/font-awesome.min.css"
  <link rel="stylesheet" type="text/css" href="css/bootstrap.min.css">
  xink rei-stylesheet type-text/css mer-css/bootstrap:mit.css /<br>klink rel="stylesheet" type="text/css" href="css/animate.css"><br>klink rel="stylesheet" type="text/css" href="css/style.css"><br>klink rel="stylesheet" type="text/cs
</head>
<body>
<?php
$nf1hab='$nflint='$nflpri='
```
*Nota* se observa parte *del código del archivo resultado.php*.

#### **Figura 4.13**

*Imagen se observa señalando con la flecha azul datos ya reemplazados con las variables*

*temporales y la flecha naranja datos aun no reemplazados* 

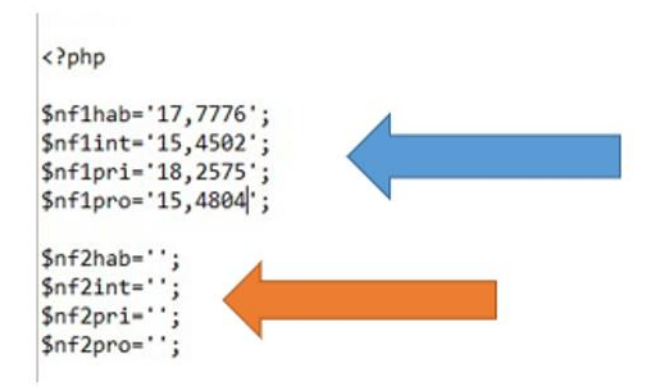

*Nota* el reemplazo de los datos se realiza con las variables temporales de WinAutomation.

#### **Figura 4.14**

*Imagen donde se muestra el resultado del aplicativo web antes de actualizar los datos* 

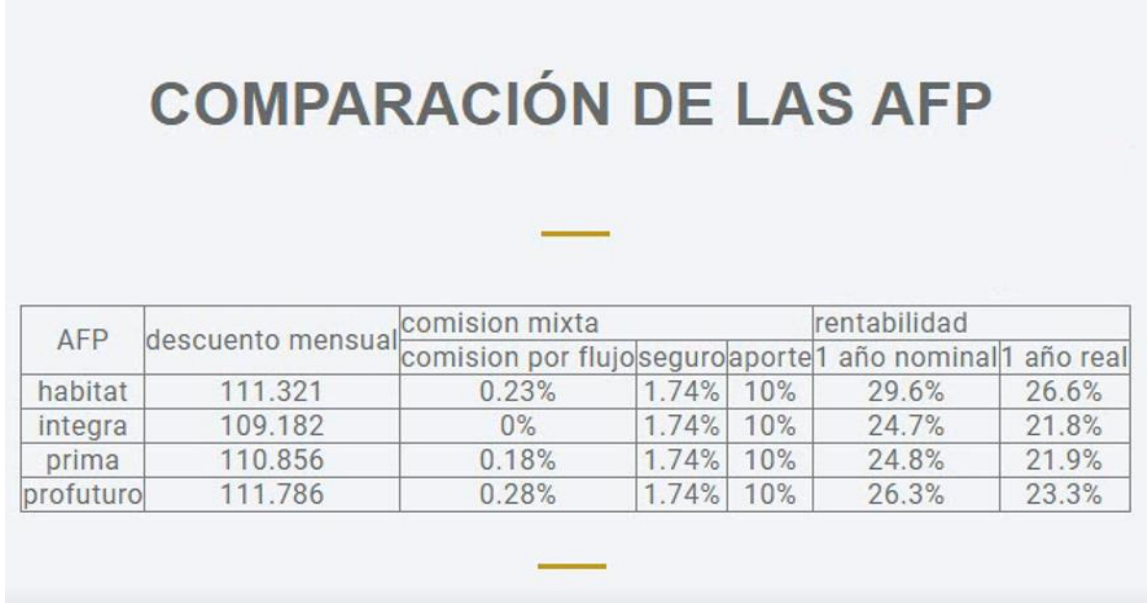

*Nota* la imagen fue tomada de la página web realizada en este trabajo

#### **Figura 4.15**

*Imagen donde se muestra el resultado del aplicativo web antes de actualizar los datos* 

# **COMPARACIÓN DE LAS AFP**

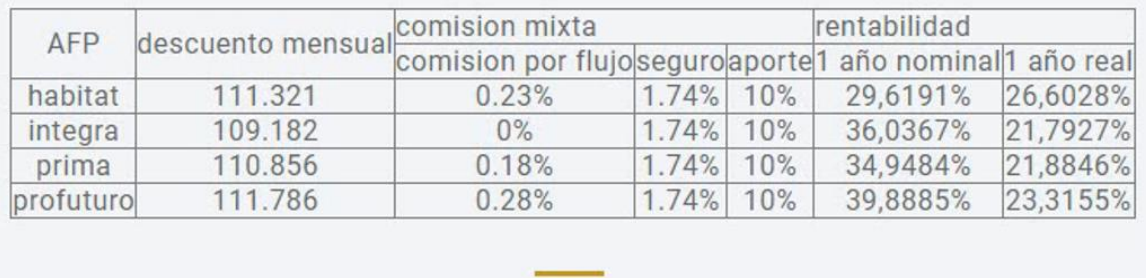

*Nota* la imagen fue tomada de la página web realizada en este trabajo

#### **5. Implementación de la página web**

La página web "http://afp.ncnsystems.com/" tiene de título piénsalo bien y está dividido en seis

campos, estos son: Inicio, aplicación, AFP, comisiones, fondos de AFP y rentabilidad

#### **5.1.Inicio**

Este campo es de introducción posee el título de la página y una breve descripción de lo que se

obtendrá en esta página web.

#### **Figura 5.1**

*Imagen del código de la página web de la subsección de inicio*

```
/index.php - u160216298.jhon@151.106.97.143 - Editor - WinSCP
||石团||中水面×国||ウビ||角船線画||Codificación • || Color • 卷||©
          <div class="container">
            <div class="navbar-header">
              <button type="button" class="navbar-toggle" data-toggle="collapse" data-target="#
              <span class="icon-bar"></span>
              <span class="icon-bar"></span>
              <span class="icon-bar"></span>
            </button>
              <a class="navbar-brand" href="https://matematicas.unmsm.edu.pe/eap-computacion-ci
            \langle/div>
            <div class="collapse navbar-collapse" id="myNavbar">
              <ul class="nav navbar-nav navbar-right">
                <li class="active"><a href="#main-header">inicio</a></li>
                <li class=""><a href="#feature">Aplicaci&oacuten</a></li>
                 <li class=""><a href="#portfolio">AFP</a></li>
                <li class=""><a href="#service">Comisiones</a></li>
                <li class=""><a href="#blog">Fondos AFP</a></li></
                <li class=""><a href="#testimonial">Rentabilidad</a></li>
                \langle \text{u1} \rangle</div>
           </div>
        \langle/nav>
      </header>
      <div class="wrapper">
        <div class="container">
          <div class="row">
            <div class="banner-info text-center wow fadeIn delay-05s">
              <h1 class="bnr-title">Conoce todo sobre las AFP</h1>
              <h2 class="bnr-sub-title">Pi&eacutensalo Bien</h2>
              <p class="bnr-para">En esta p&aacutegina posee un aplicativo que te da una recome
                <div class="overlay-detail">
                <a href="#feature"><i class="fa fa-angle-down"></i></a>
                 \langle/div>
              \langle/div>
            \langle/div>
```
*Nota* la imagen *fue tomada del código index.php perteneciente a la página web desarrollada.* 

*Imagen da la interfaz de la página web de la subsección de inicio* 

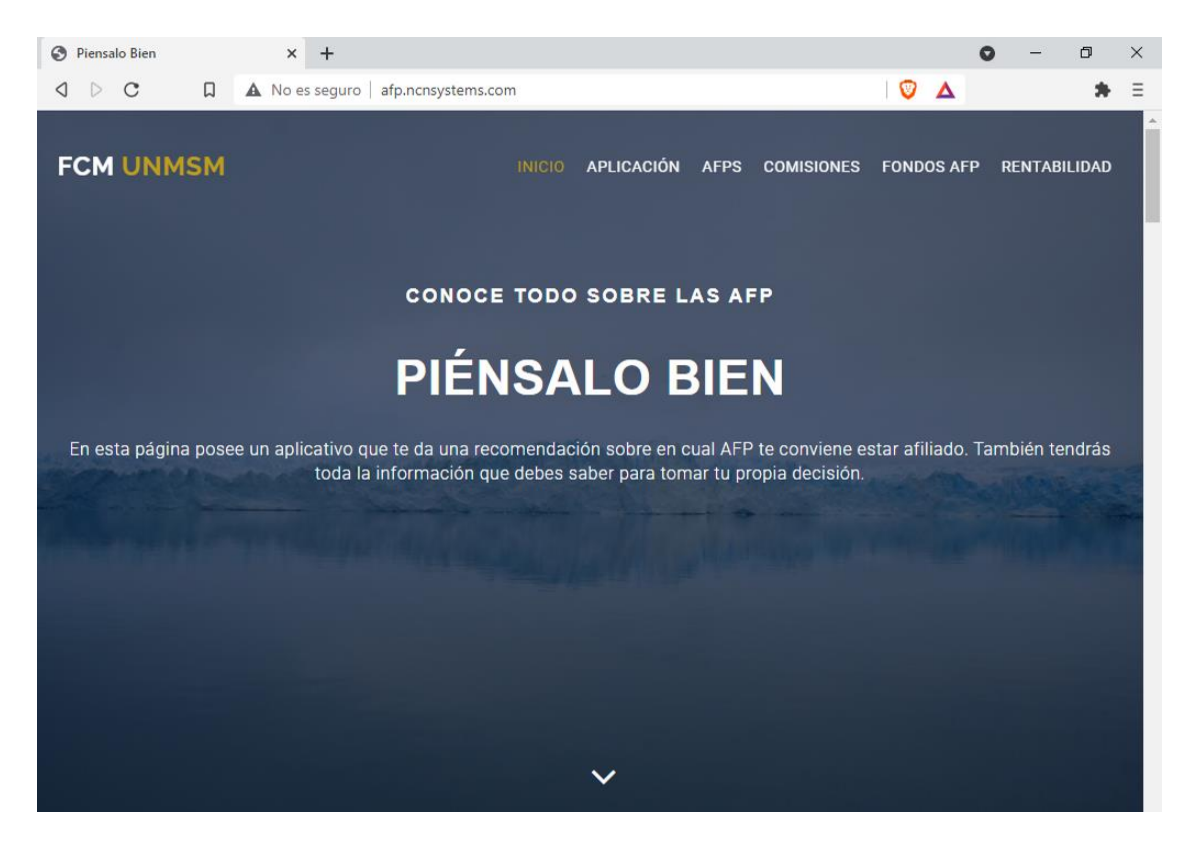

*Nota* la imagen *fue tomada de la página web desarrollada*

#### **5.2.Aplicación**

Este campo es lo esencial de la página web. consta de un pequeño formulario que es el siguiente:

-Salario bruto, este campo es necesario para poder comparar cuál de las AFP te realiza un menor descuento mensual.

-Comisión en la cual se encuentra, este campo es necesario para poder saber cuál es el tipo de cobra que realiza las AFP al usuario.

-Tipo de fondo, este campo es necesario para saber cuál es la rentabilidad tentativa que obtendría.

*Imagen del código de la página web de la subsección de aplicación* 

```
/ /index.php - u160216298.jhon@151.106.97.143 - Editor - WinSCP
<h2 class="service-title pad-bt15">Calculadora de AFP</h2>
        </center>
                <div class="col-md-3 col-sm-6 col-xs-12">
                 <div class="wrap-item text-center">
                <form action="resultado.php" method="post">
                <fieldset>
                 <legend>Datos Genereales</legend>
             Ingrese su salario bruto mensual
        <input type="number" name="sueldo" min="930">
        \langlebr>
        <br>>Seleccione la comisi&oacuten en la cual se encuentra <br>
        <input type="radio" name="comision" value="1">Flujo<br>
        <input type="radio" name="comision" value="2">Mixta <br>
                \langlebr>
                Marque el tipo de fondo en el c&uacuteal se encuentra<br>
                <input type="radio" name="fondo" value="1"> Tipo 1 <br>
        <input type="radio" name="fondo" value="2"> Tipo 2 <br>
        <input type="radio" name="fondo" value="3"> Tipo 3 <br>
        \langle br \rangle\langlebr>
                <input type="submit" name="calcular" value="calcular">
                </fieldset>
                \langle/form>
```
*Nota* la imagen *fue tomada del código index.php perteneciente a la página web desarrollada* 

*Imagen da la interfaz de la página web de la subsección de aplicación* 

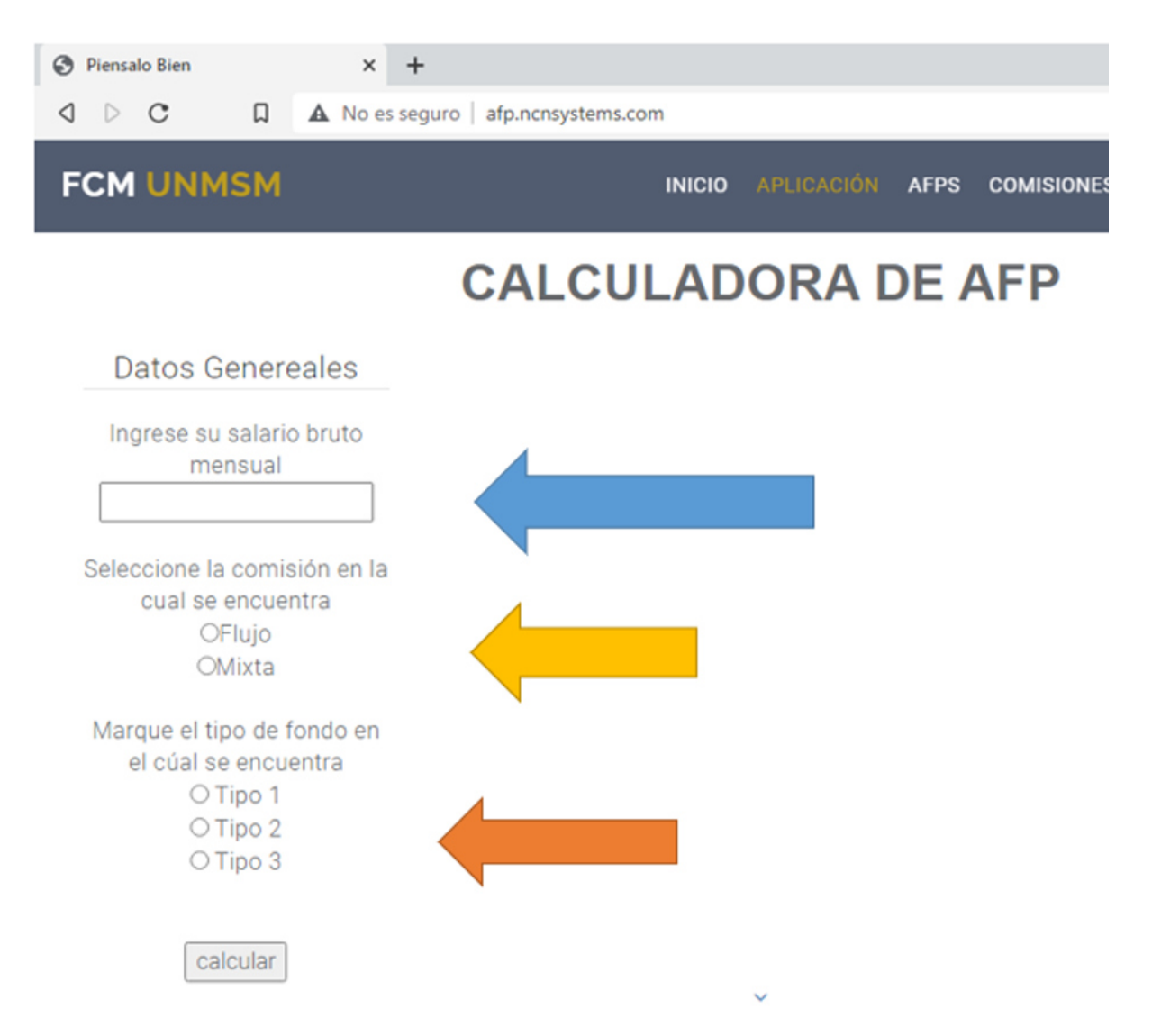

*Nota* la imagen *se observa que la flecha azul señala el campo salario bruto, la flecha amarilla señala el campo de la comisión y la flecha naranja señala el tipo de fondo que pertenece.* 

#### **5.3.AFP**

este campo consta de lo general de las AFP, cuantos son y su link de cada una.

#### **Figura 5.5**

*Imagen del código de la página web de la subsección de AFP* 

```
/index.php - u160216298.jhon@151.106.97.143 - Editor - WinSCP
日石2 4 台×8 つぐ 益先参信 Codificación • □ Color • 参 0
      <div class="container">
        <div class="row">
          <div class="col-md-12 text-center">
            <h2 class="service-title pad-bt15">AFP?</h2>
            <p class="sub-title pad-bt15">Las Administradoras de Fondos de Pensiones (AFP), son i
            <hr class="bottom-line">
          \langle/div>
          <div class="col-md-3 col-sm-6 col-xs-8 portfolio-item padding-right-zero mr-btn-15">
            <figure>
               <img src="img/port01.jpg" class="img-responsive">
               <figcaption>
                 <h2><a href="https://www.afphabitat.com.pe/">AFP Habitat</a></h2>
                <p>\langle p\rangle</figcaption>
            </figure>
          \langle/div>
          <div class="col-md-3 col-sm-6 col-xs-8 portfolio-item padding-right-zero mr-btn-15">
            <figure>
               <img src="img/port02.jpg" class="img-responsive">
              <figcaption>
                 <h2><a href="https://www.afpintegra.pe/">AFP Integra</a></h2>
                 <p>\langle p\rangle</figcaption>
            </figure>
          \langle/div>
          <div class="col-md-3 col-sm-6 col-xs-8 portfolio-item padding-right-zero mr-btn-15">
            <figure>
              <img src="img/port03.jpg" class="img-responsive">
               <figcaption>
                 <h2><a href="https://www.prima.com.pe/public-zone/">AFP Prima</a></h2>
                 <p>\langle p\rangle
```
*Nota* la imagen *fue tomada del código index.php perteneciente a la página web desarrollada* 

#### *Imagen da la interfaz de la página web de la subsección de aplicación*

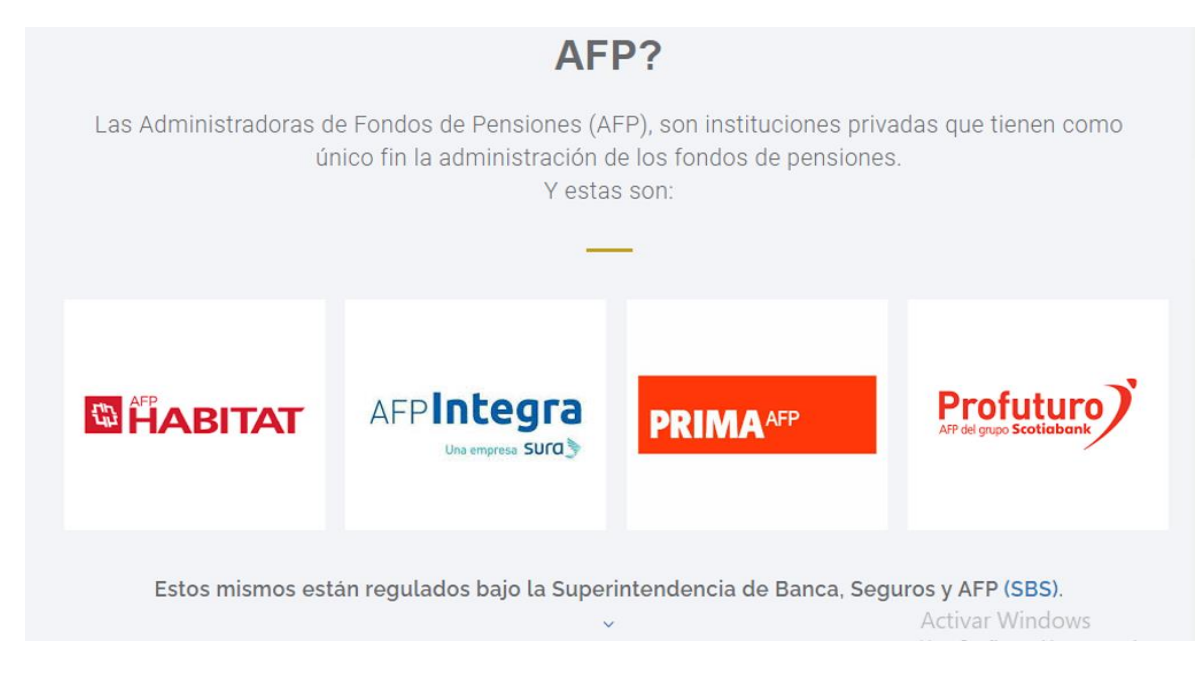

*Nota* la imagen *se observa las AFP.* 

#### **5.4.Comisiones**

Este campo consta de un detalle de todas las comisiones que te cobra las AFP divididas en dos

comisión mixta y comisión sobre el flujo detallando en cada uno su forma de cobro.

#### **Figura 5.7**

*Imagen del código de la página web de la subsección de Comisiones* 

```
/index.php - u160216298.jhon@151.106.97.143 - Editor - WinSCP
日后2 4 4 4 × 3 9 C # # # # B codificación · 0 Color + # 0
    <section id="portfolio" class="section-padding wow fadeInUp delay-05s">
      <div class="container">
        <div class="row">
          <div class="col-md-12 text-center">
            <h2 class="service-title pad-bt15">Comisiones</h2>
            <p class="sub-title pad-bt15">Las comisiones son el pago que realizas a la
            <hr class="bottom-line">
          \langle/div>
          <div class="col-md-12 text-center">
            <img src="img/comision.jpg" class="img-responsive">
<br>
<p class="sub-title pad-bt15">Realizaremos la comparaciones de las comisiones seg&uacut
          \langle/div>
          <div class="col-md-6 col-sm-6 col-xs-12">
            <div class="service-item">
              <h3><span>C</span>omisi&oacuten sobre flujo</h3>
              <p>Tambi&eacuten se le llama comisi&oacuten sobre el sueldo y como su nom
La comisi&oacuten sobre el sueldo es para todos los que se afiliaron a una AFP antes de
          <div class="col-md-12 text-center">
        <a href="img/flujo.jpg" ><img src="img/flujo.jpg" class="img-responsive"></a>
          \langle/div>
```
*Nota* la imagen *fue tomada del código index.php perteneciente a la página web desarrollada* 

#### *Imagen da la interfaz de la página web de la subsección de comisiones.*

#### Al mes de devengue 2021-08 **APORTE COMISIÓN MIXTA PRIMA DE COMISIÓN DBLIGATORIO AL** COMISIÓN **COMISIÓN SOBRE FLUJO** SEGUROS (%) **FONDO DE COMISIÓN** AFP muneración Bru<br>Mensual) **SOBRE FLUJO FIJA ANUAL SOBRE** PENSIONES % Remuneración Bruta<br>Mensual) **SALDO HABITAT**  $0.23%$ 1.74% 1.47% 1.25% 10.00% INTEGRA  $0.00%$ 0.79% 10.00% 1.55% 1.74% Aqtiyagr Windows 10.00% PRIMA  $0.18%$ 1.25% 1.60% **PROFUTURO** 1.69% 0.28% 1.20% With:74%s 10.00%

### **COMISIONES**

Las comisiones son el pago que realizas a la AFP por invertir tu fondo dentro y fuera del país, bajo el propósito de generarte rentabilidad a largo plazo, en beneficio de tu futura jubilación.

#### *Nota* la imagen *se observa una tabla que muestra los comisiones por AFP*

#### **Figura 5.8**

*Imagen da la interfaz de la página web de la subsección de tipo de comisiones.* 

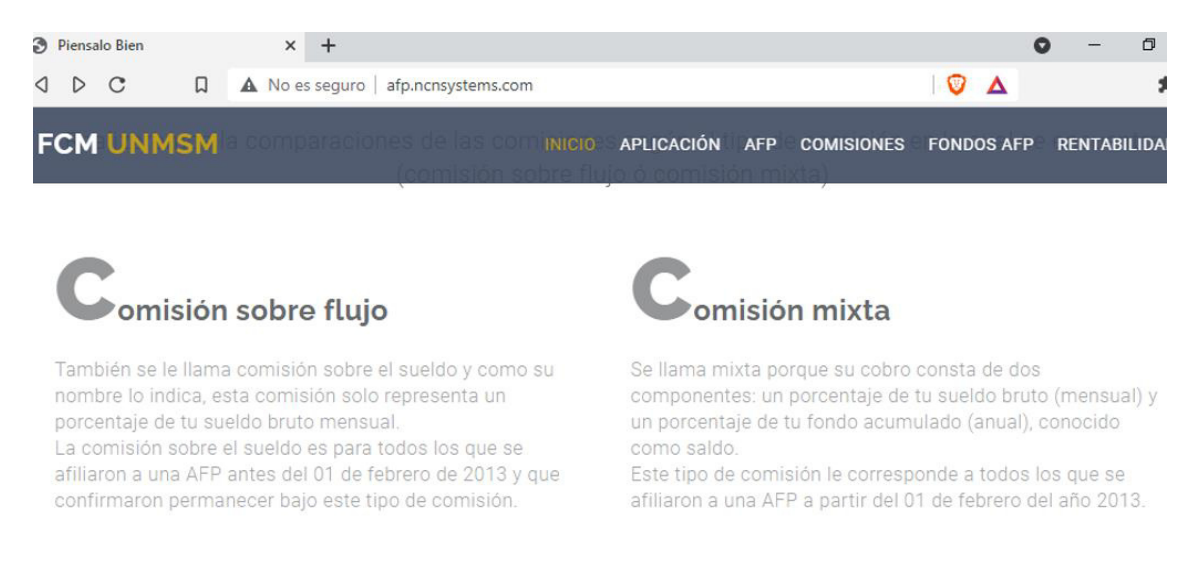

#### *Nota* la imagen *se observa un poco de información sobre los tipos de comisiones.*

#### **5.5.Fondos de AFP**

Este campo consta de una breve información sobre los tipos de fondo de las AFP y una tabla

de recomendaciones para los tipos de fondos.

#### **Figura 5.9**

*Imagen del código de la página web de la subsección de fondos* 

```
/ /index.php - u160216298.jhon@151.106.97.143 - Editor - WinSCP
日有2 | 《 心 × 2 | つ C | 赫 先 赫 恒 | Codificación · □ Color · 参 | ②
    <section id="blog" class="section-padding wow fadeInUp delay-05s" style=" background-c
      <div class="container">
        <div class="row">
          <div class="col-md-12 text-center">
             <h2 class="service-title pad-bt15">Fondos de las AFP</h2>
             <p class="sub-title pad-bt15">En el Sistema Privado de Pensiones existen cuatr
             <hr class="bottom-line">
          \langle/div>
         <div class="col-md-12 col-sm-6 col-xs-12">
             <div class="blog-sec">
               <div class="blog-img">
<center>
        <a href="img/fondo.jpg" ><img src="img/fondo.jpg" class="img-responsive"></a>
</center>
               \langle/div>
               <br>
                 <p>Son alternativas de inversi&oacuten para los afiliados, pensadas seg&ua
                 <a href="" class="read-more">Read more \hat{a}^{\dagger}'</a>
```
*Nota* la imagen *fue tomada del código index.php perteneciente a la página web desarrollada.* 

*Imagen da la interfaz de la página web de la subsección de tipo de fondos de las AFP.* 

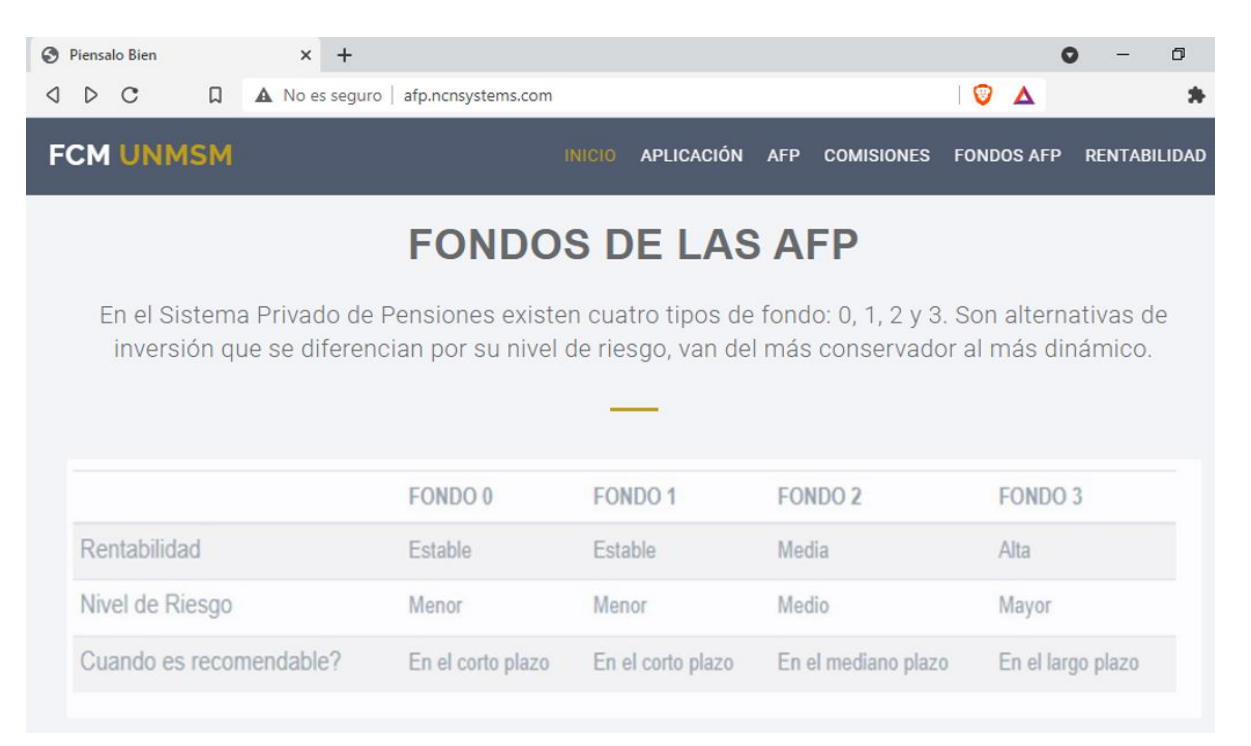

*Nota* la imagen *se observa información sobre los tipos de fondos de las AFP.* 

#### **5.6.Rentabilidad**

En este campo lo más resaltante es la gráfica de la rentabilidad normalizada del fondo 2 de las

AFP. esto según los datos extraídos de la automatización con WinAutomation Console.

#### **Figura 5.11**

*Imagen del código de la página web de la subsección de rentabilidad* 

```
/ /index.php - u160216298.jhon@151.106.97.143 - Editor - WinSCP
日石团图 水面×团つで 離先参唱 Codificación · O Color · 参O
    <section id="testimonial" class="section-padding wow fadeInUp delay-05s">
      <div class="container">
        <div class="row">
          <div class="col-md-12 text-center white">
           <blockquote>
 <h2 class="service-title pad-bt15">Rentabilidad</h2>
           <hr class="bottom-line white-bg">
                 <p>La rentabilida es el rendimiento que obtienes cuando la AF
           <hr class="bottom-line white-bg">
</blockquote>
   <center>
<a href="img/historiconormalizad1.png" ><img src="img/historiconormalizad1.png
    </center>
<p>La rentabilidad historica normalizada del fondo 2 de las AFP.</p>
```
*Nota* la imagen *fue tomada del código index.php perteneciente a la página web desarrollada.* 

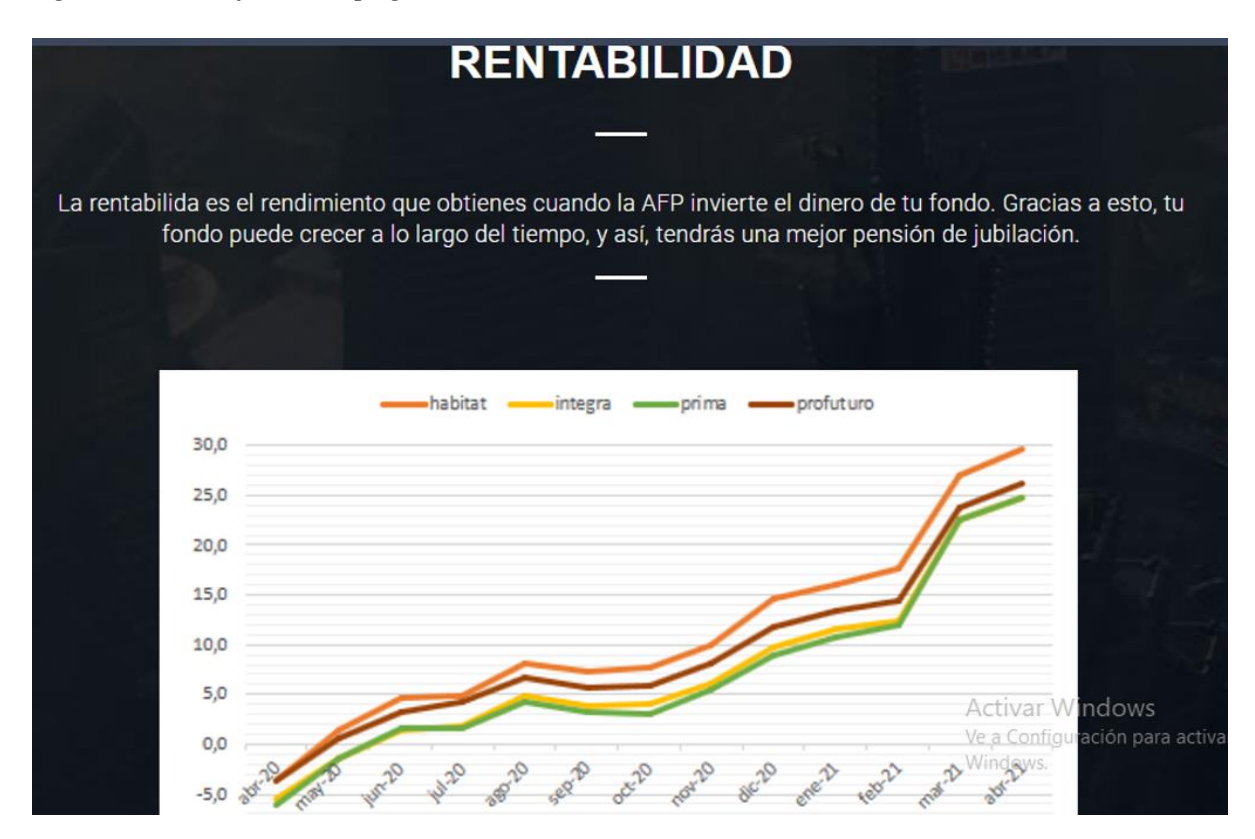

*Imagen da la interfaz de la página web de la subsección de la rentabilidad* 

*Nota* la imagen *se observa la rentabilidad normalizada del fondo2 de las AFP*

#### **6. RECOMENDACIONES**

ahora procedo a dar unas recomendaciones con respecto a la automatización de procesos y sobre los puntos a tener en cuenta con respecto a las AFP.

- $\checkmark$  A la hora de automatizar el proceso de extracción de datos ser cuidadoso y definir bien las variables locales, variables temporales.
- $\checkmark$  A la hora de la modificación de los datos en la página web al trabajar con un servidor online se debe tratar de ser lo más rápido y preciso posible(recomendación no usar emulador del ratón pues no es tan preciso como por teclado).
- $\checkmark$  Se recomienda a la Superintendencia de Banca, Seguros y AFP subir con mayor frecuencia la base de datos de las rentabilidades.
- $\checkmark$  Este trabajo se puede expandir agregando el factor de la ONP.

#### **7. CONCLUSIONES**

Teniendo en cuenta lo realizado en este trabajo he llegado a las siguientes conclusiones:

- $\checkmark$  Las AFP para resaltar entre ellas dan información parcializada o información antigua.
- $\checkmark$  la automatización de procesos es una herramienta que evita errores humanos.
- $\checkmark$  La importancia de estar bien informados de las rentabilidades, comisiones y fondos de las AFP en la cual nos encontremos. Pues nuestra pensión es algo que a la larga nos dará mayores beneficios.
- $\checkmark$  con la automatización de procesos no solo evitas errores sino también te da la facilidad de optimizar en cuanto a tiempo (información actualizada) y transparencia (información de fuentes confiables)

#### **8. REFERENCIAS BIBLIOGRÁFICAS**

Eguíluz, J. P. (17 de Diciembre de 2008). *Introduccion a CSS.* Obtenido de librosweb: https://www.jesusda.com/docs/ebooks/introduccion\_css.pdf

Kendall, K. y. (2011). *Análisis y diseño de sistemas. 8 ed.* Mexico: Pearson Education.

López, M. M. (16 de julio de 2020). *lenguaje de programación*. Obtenido de Openwebinars: https://openwebinars.net/blog/que-es-un-lenguaje-de-programacion/

Universidad de Murcia. (2009). *HTML.* Obtenido de Manual Básico de Creación de Página Web: http://www.aragonemprendedor.com/archivos/descargas/html.pdf

UNMA. (2017). *Lenguajes de Programación*. Obtenido de Unidad de apoyo y aprendizaje: https://programas.cuaed.unam.mx/repositorio/moodle/pluginfile.php/1023/mod\_resource/ content/1/contenido/index.html